**SeeBeyond ICAN Suite** 

# **X12 ETD Library User's Guide**

*Release 5.0.5 for Schema Run-time Environment (SRE)*

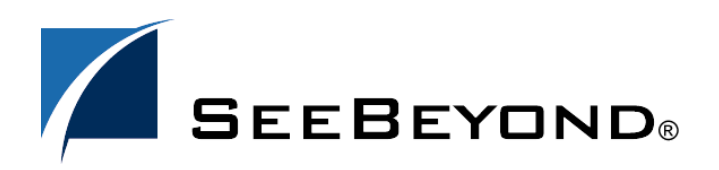

SeeBeyond Proprietary and Confidential

The information contained in this document is subject to change and is updated periodically to reflect changes to the applicable software. Although every effort has been made to ensure the accuracy of this document, SeeBeyond Technology Corporation (SeeBeyond) assumes no responsibility for any errors that may appear herein. The software described in this document is furnished under a License Agreement and may be used or copied only in accordance with the terms of such License Agreement. Printing, copying, or reproducing this document in any fashion is prohibited except in accordance with the License Agreement. The contents of this document are designated as being confidential and proprietary; are considered to be trade secrets of SeeBeyond; and may be used only in accordance with the License Agreement, as protected and enforceable by law. SeeBeyond assumes no responsibility for the use or reliability of its software on platforms that are not supported by SeeBeyond.

SeeBeyond, e\*Gate, e\*Way, and e\*Xchange are the registered trademarks of SeeBeyond Technology Corporation in the United States and/or select foreign countries. The SeeBeyond logo, SeeBeyond Integrated Composite Application Network Suite, eGate, eWay, eInsight, eVision, eXchange, eView, eIndex, eTL, ePortal, eBAM, and e\*Insight are trademarks of SeeBeyond Technology Corporation. The absence of a trademark from this list does not constitute a waiver of SeeBeyond Technology Corporation's intellectual property rights concerning that trademark. This document may contain references to other company, brand, and product names. These company, brand, and product names are used herein for identification purposes only and may be the trademarks of their respective owners.

© 2005 SeeBeyond Technology Corporation. All Rights Reserved. This work is protected as an unpublished work under the copyright laws.

**This work is confidential and proprietary information of SeeBeyond and must be maintained in strict confidence.**

Version 20050405203112.

# **Contents**

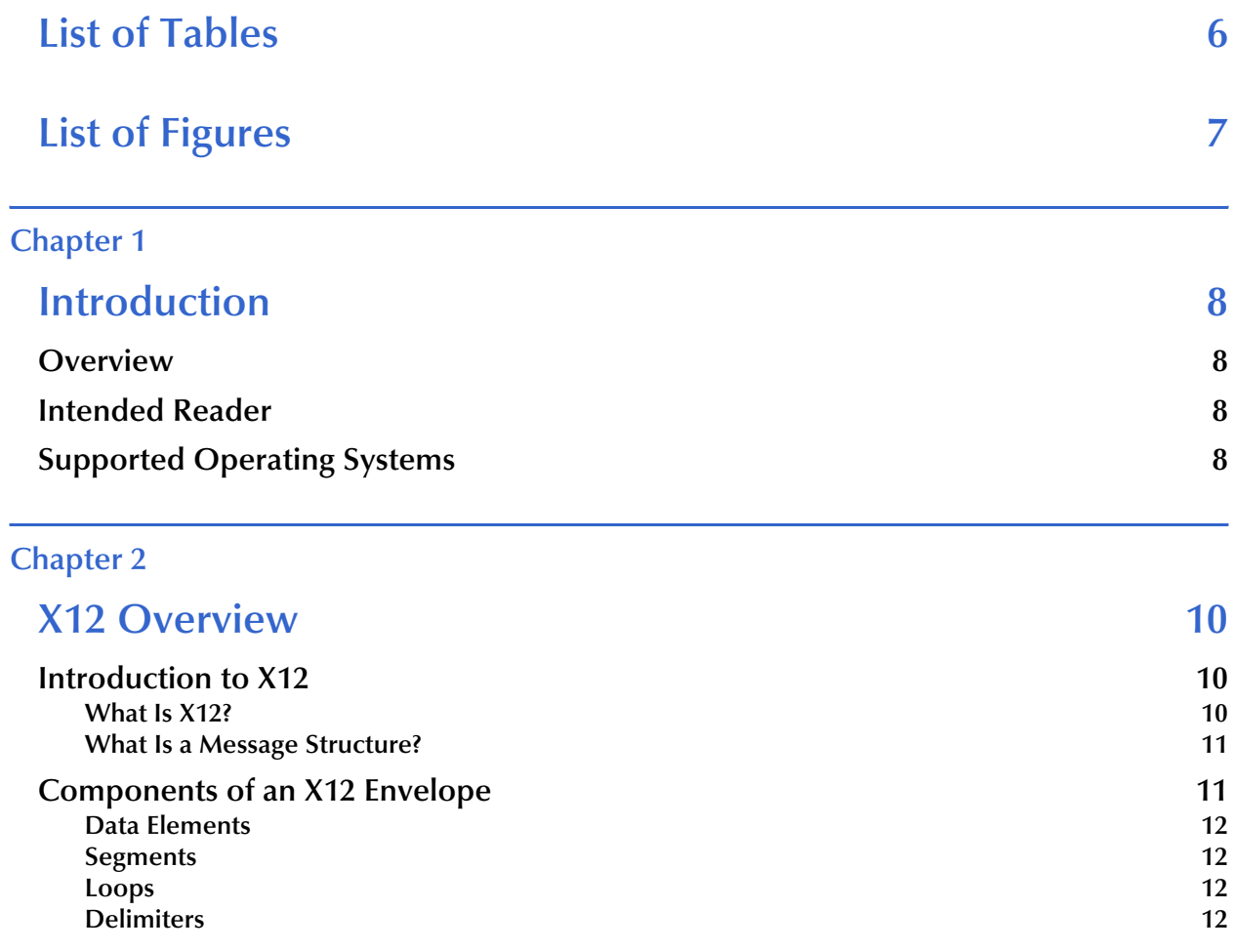

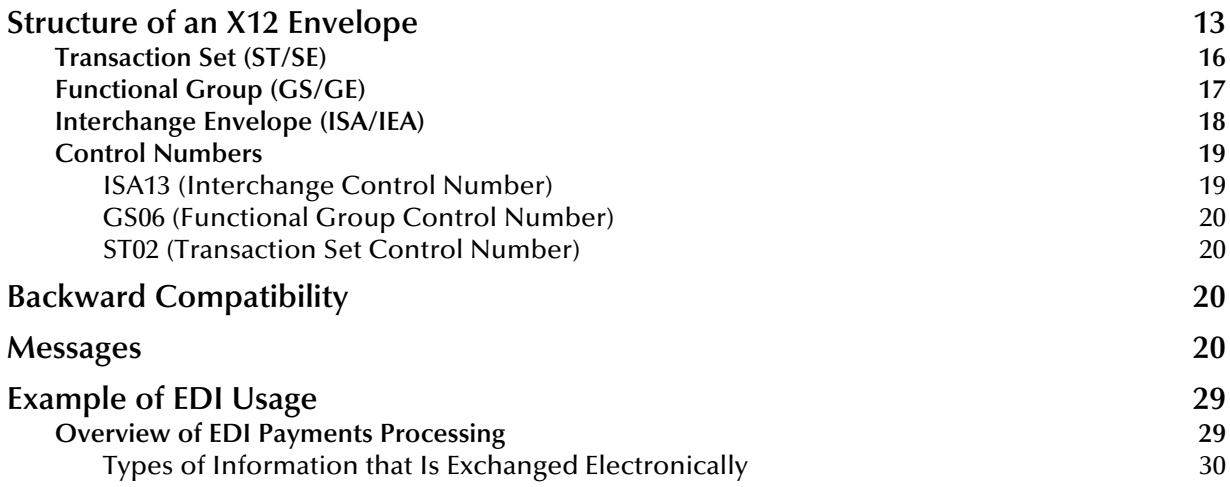

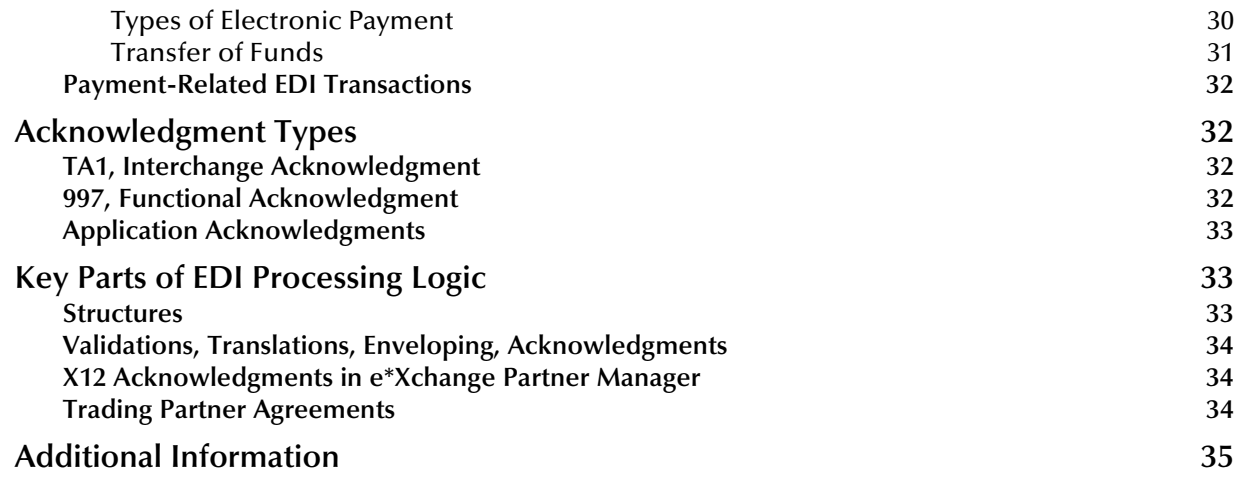

# **[Chapter 3](#page-35-0)**

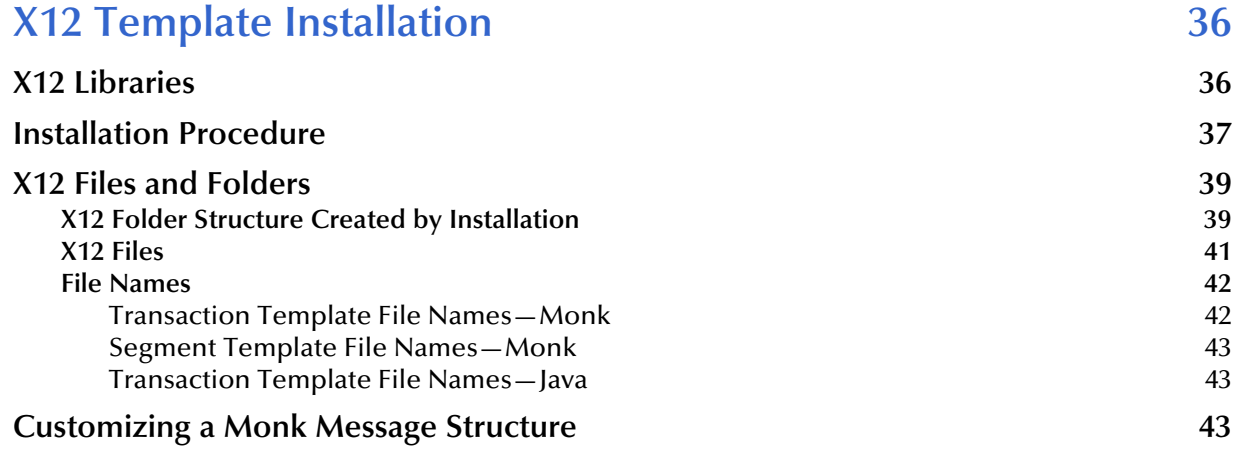

### **[Chapter 4](#page-44-0)**

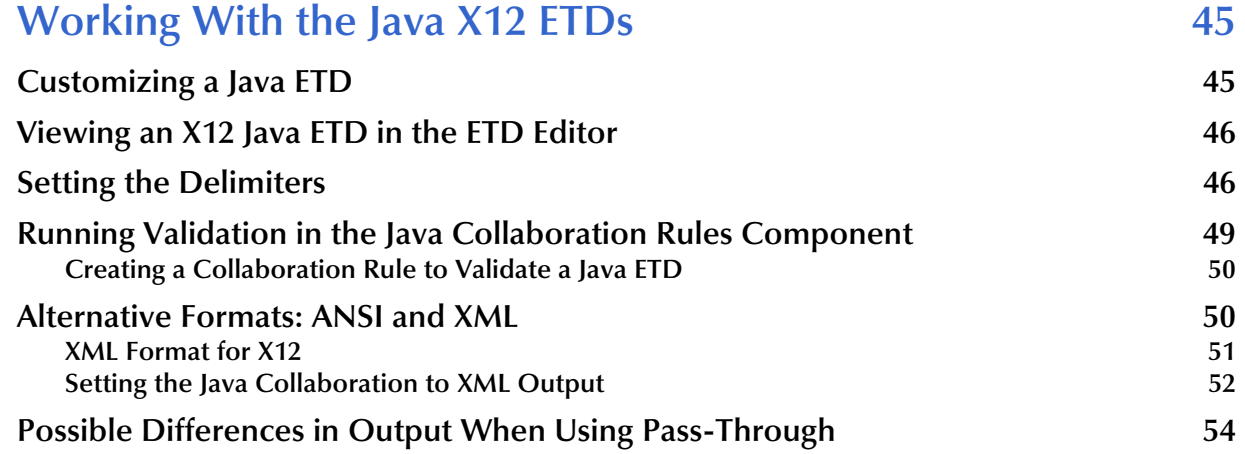

### **[Chapter 5](#page-54-0)**

# **[X12 ETD Library Java Methods 55](#page-54-1)**

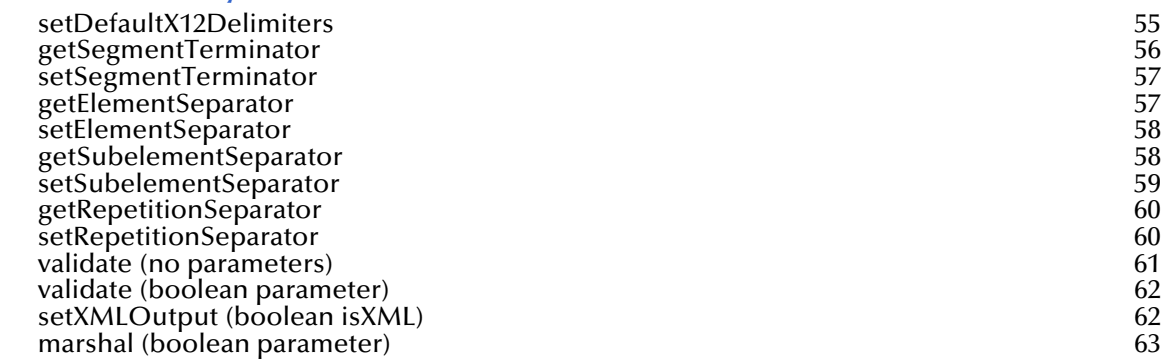

### **[Appendix A](#page-64-0)**

**[Implementation Tips 65](#page-64-1)** 

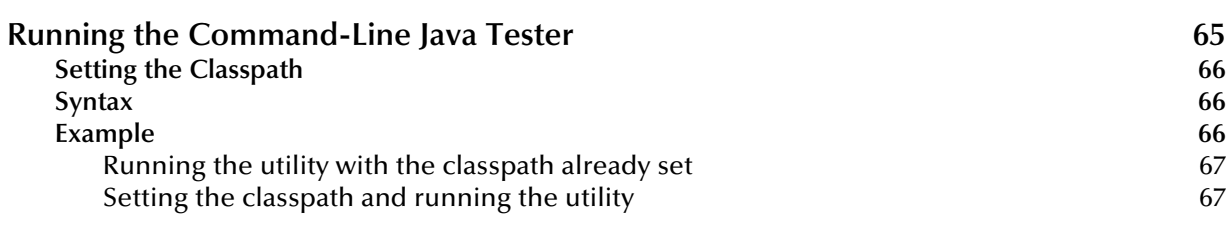

# **Index** 68

# <span id="page-5-0"></span>**List of Tables**

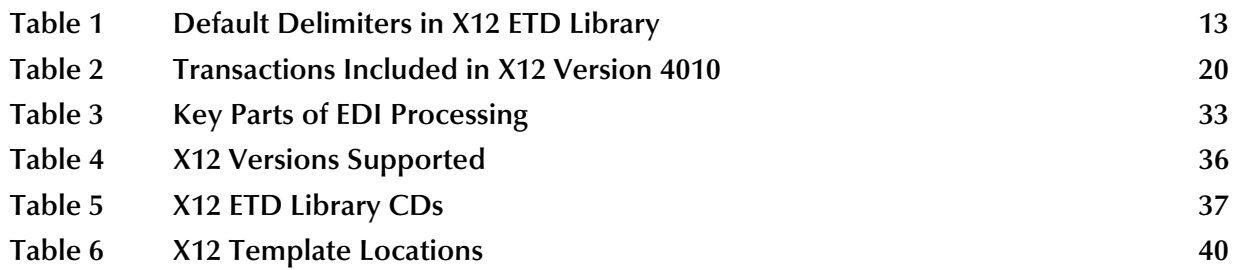

# <span id="page-6-0"></span>**List of Figures**

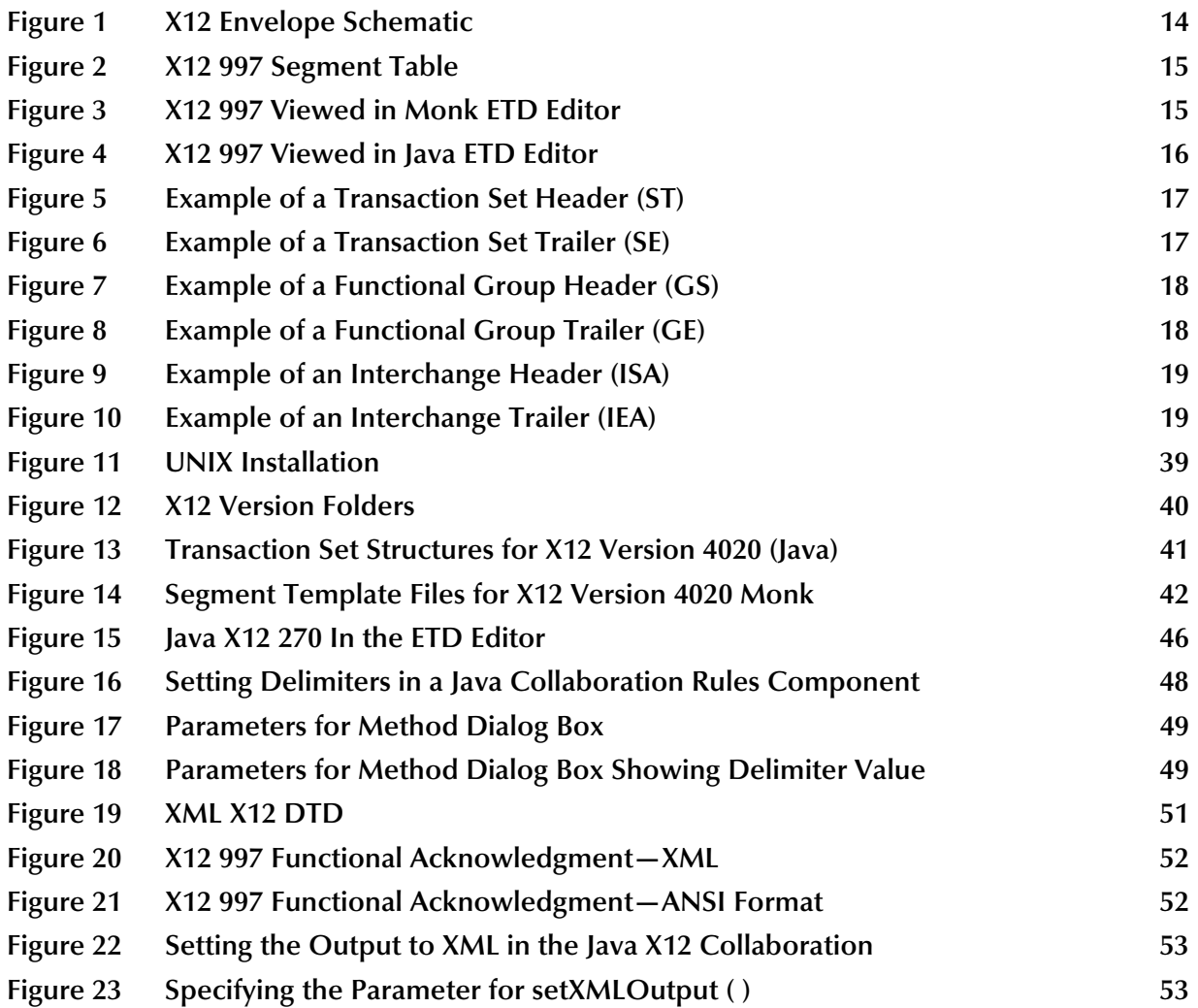

# **Chapter 1**

# <span id="page-7-1"></span><span id="page-7-0"></span>**Introduction**

This chapter introduces you to the X12 ETD Library User's Guide.

## <span id="page-7-6"></span><span id="page-7-2"></span>1.1 **Overview**

<span id="page-7-10"></span>Each of the e\*Gate Event Type Definition (ETD) libraries contains sets of pre-built structures for industry-standard formats. e\*Gate ETD files are message format definitions in two formats:

- <span id="page-7-8"></span>Java
- <span id="page-7-9"></span>• Monk

The X12 ETD library is a feature of the SeeBeyond eBusiness Integration Suite, and contains message definitions for X12 messages. This document gives a brief overview of X12 and the X12 message structures provided with e\*Gate, and provides information on installing and using the X12 ETD libraries.

# <span id="page-7-7"></span><span id="page-7-3"></span>1.2 **Intended Reader**

The reader of this guide is presumed to be a developer or system administrator with responsibility for maintaining the e\*Gate™ system or the SeeBeyond™ eBusiness Integration Suite, to have expert-level knowledge of Windows operations and administration, and to be thoroughly familiar with Microsoft Windows graphical user interfaces.

# <span id="page-7-5"></span><span id="page-7-4"></span>1.3 **Supported Operating Systems**

The e\*Gate X12 ETD Library is available on the following platforms:

- Windows 2000, Windows XP, and Windows Server 2003
- HP Tru64 V5.1A
- HP-UX 11.0 and 11i (PA-RISC)
- IBM AIX 5.1L and 5.2
- Red Hat Enterprise Linux AS 2.1 (Intel x86)
- Red Hat Linux 6.2 (Intel x86)
- Sun Solaris 8 and 9
- Japanese Windows 2000, Windows XP, and Windows Server 2003
- Japanese HP-UX 11.0 and 11i (PA-RISC)
- Japanese Sun Solaris 8 and 9
- *Note: UNIX Systems—This guide uses the backslash ("\") as the separator within path names. If you are working on a UNIX system, please make the appropriate substitutions.*

# **Chapter 2**

# <span id="page-9-4"></span><span id="page-9-1"></span><span id="page-9-0"></span>**X12 Overview**

This chapter provides the following information:

- An overview of X12, including the structure of an X12 envelope, data elements, and syntax.
- An explanation of how to use the generic message structures provided as an add-on to e\*Gate to help you quickly create the structures you need for various X12 transactions.
- An example of how X12 is used in payment processing.

# <span id="page-9-2"></span>2.1 **Introduction to X12**

The following sections provide an introduction to X12 and the message structures that comprise the X12 ETD Library.

### <span id="page-9-5"></span><span id="page-9-3"></span>2.1.1. **What Is X12?**

X12 is an EDI (electronic data interchange) standard, developed for the electronic exchange of machine-readable information between businesses.

The Accredited Standards Committee (ASC) X12 was chartered by the American National Standards Institute (ANSI) in 1979 to develop uniform standards for interindustry electronic interchange of business transactions—electronic data interchange (EDI). The result was the X12 standard.

The X12 body develops, maintains, interprets, and promotes the proper use of the ASC standard. Data Interchange Standards Association (DISA) publishes the X12 standard and the UN/EDIFACT standard. The X12 body comes together three times a year to develop and maintain EDI standards. Its main objective is to develop standards to facilitate electronic interchange relating to business transactions such as order placement and processing, shipping and receiving information, invoicing, and payment information.

The X12 EDI standard is used for EDI within the United States. UN/EDIFACT is broadly used in Europe and other parts of the world.

X12 was originally intended to handle large batches of transactions. However, it has been extended to encompass real-time processing (transactions sent individually as

they are ready to send, rather than held for batching) for some healthcare transactions to accommodate the healthcare industry.

# <span id="page-10-2"></span><span id="page-10-0"></span>2.1.2. **What Is a Message Structure?**

The term *message structure* (also called a transaction set structure) refers to the way in which data elements are organized and related to each other for a particular EDI transaction.

In e\*Gate, a message structure is called an Event Type Definition (ETD). Each message structure (ETD) consists of the following:

• Physical hierarchy

The predefined way in which envelopes, segments, and data elements are organized to describe a particular X12 EDI transaction.

**Delimiters** 

The specific predefined characters that are used to mark the beginning and end of envelopes, segments, and data elements.

**•** Properties

The characteristics of a data element, such as the length of each element, default values, and indicators that specify attributes of a data element—for example, whether it is required, optional, or repeating.

The transaction set structure of an invoice that is sent from one trading partner to another defines the header, trailer, segments, and data elements required by invoice transactions. Installation of X12 templates for a specific version includes transaction set structures for each of the transactions available in that version. You can use these structures as provided, or customize them to suit your business needs.

e\*Xchange Partner Manager uses e\*Gate Event Type Definitions, which are based on the X12 message structures, to verify that the data in the messages coming in or going out is in the correct format. There is a message structure for each X12 transaction.

The list of transactions provided is different for each version of X12. This book uses Version 4010 as an example in illustrating how to install and work with X12 templates.

# <span id="page-10-1"></span>2.2 **Components of an X12 Envelope**

X12 messages are all ASCII text, with the exception of the BIN segment which is binary.

Each X12 message is made up of a combination of the following elements:

- Data elements
- Segments
- Loops

Elements are separated by delimiters.

<span id="page-11-4"></span>More information on each of these is provided below.

# <span id="page-11-0"></span>2.2.1. **Data Elements**

The data element is the smallest named unit of information in the X12 standard. Data elements can be broken down into two types. The distinction between the two is strictly a matter of how they are used. The two types are:

Simple

If a data element occurs in a segment outside the defined boundaries of a composite data structure it is called a simple data element.

• Composite

If a data element occurs as an ordinally positioned member of a composite data structure it is called a composite data element.

Each data element has a unique reference number; it also has a name, description, data type, and minimum and maximum length.

# <span id="page-11-7"></span><span id="page-11-1"></span>2.2.2. **Segments**

A segment is a logical grouping of data elements. In X12, the same segment can be used for different purposes. This means that a field's meaning can change based on the segment. For example:

- The NM1 segment is for *any* name (patient, provider, organization, doctor)
- The DTP segment is for *any* date (date of birth, discharge date, coverage period)

For more information on the X12 enveloping segments, refer to **["Structure of an X12](#page-12-0)  [Envelope" on page 13](#page-12-0)**.

## <span id="page-11-6"></span><span id="page-11-2"></span>2.2.3. **Loops**

Loops are sets of repeating ordered segments. In X12 you can locate elements by specifying:

- The transaction set (for example, 270)
- The loop (for example, "loop 1000" or "info. receiver loop")
- The occurrence of the loop
- The segment (for example, BGN)
- The field number (for example, 01)
- The occurrence of the segment (if it is a repeating segment)

### <span id="page-11-5"></span><span id="page-11-3"></span>2.2.4. **Delimiters**

In an X12 message, the various delimiters act as syntax, dividing up the different elements of a message. The delimiters used in the message are defined in the

interchange control header, the outermost layer enveloping the message. For this reason, there is flexibility in the delimiters that are used.

No suggested delimiters are recommended as part of the X12 standards, but the industry-specific implementation guides do have recommended delimiters.

The default delimiters used by the SeeBeyond X12 ETD Library are the same as those recommended by the industry-specific implementation guides. These delimiters are shown in [Table 1.](#page-12-1)

<span id="page-12-5"></span><span id="page-12-4"></span><span id="page-12-2"></span><span id="page-12-1"></span>

| <b>Type of Delimiter</b>                         | <b>Default Value</b> |
|--------------------------------------------------|----------------------|
| Segment terminator                               | $\sim$ (tilde)       |
| Data element separator                           | (asterisk)           |
| Subelement (component) separator                 | $:(\text{colon})$    |
| Repetition separator (version 4020 and<br>later) | $+$ (plus sign)      |

**Table 1** Default Delimiters in X12 ETD Library

<span id="page-12-3"></span>Within e\*Xchange Partner Manager, delimiters are specified at the outer envelope level. The delimiters you define are applied to all transaction types.

If you do not specify delimiters, e\*Xchange expects the default delimiters as shown in [Table 1.](#page-12-1)

*Note: It is important to note that errors could result if the transmitted data itself includes any of the characters that have been defined as delimiters. Specifically, the existence of asterisks within transmitted application data is a known issue in X12, and can cause problems with translation.*

# <span id="page-12-6"></span><span id="page-12-0"></span>2.3 **Structure of an X12 Envelope**

The rules applying to the structure of an X12 envelope are very strict, to ensure the integrity of the data and the efficiency of the information exchange.

The actual X12 message structure has three main levels. From the highest to the lowest they are:

- **Interchange Envelope**
- Functional Group
- **Transaction Set**

A schematic of X12 envelopes is shown in [Figure 1](#page-13-0). Each of these levels is explained in more detail in the following sections.

<span id="page-13-0"></span>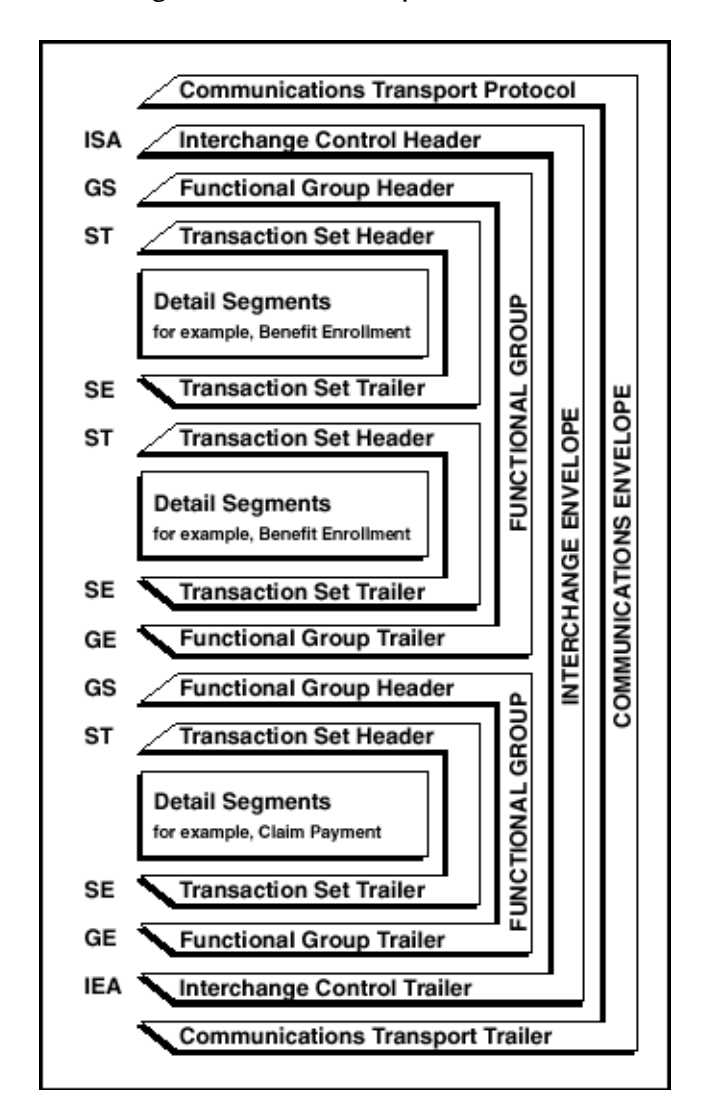

**Figure 1** X12 Envelope Schematic

*Note: The above schematic is from Appendix B of an X12 Implementation Guide.*

[Figure 2](#page-14-0) shows the standard segment table for an X12 997 (Functional Acknowledgment) as it appears in the X12 standard and in most industry-specific implementation guides.

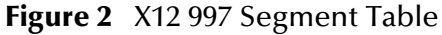

# Table 1 - Header

<span id="page-14-0"></span>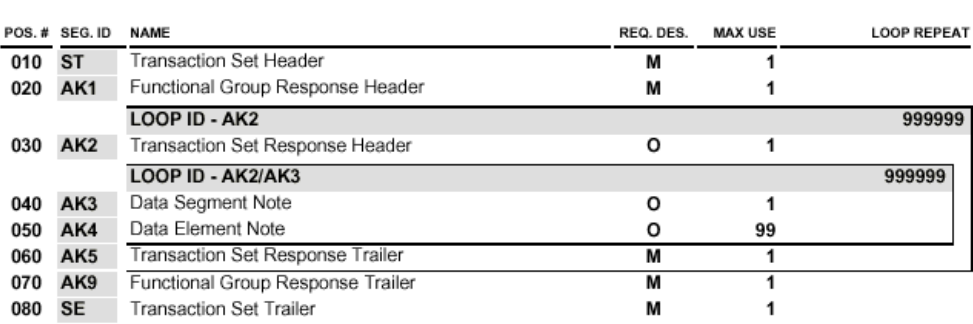

[Figure 3](#page-14-1) shows the same transaction as viewed in the Monk ETD Editor in e\*Gate.

<span id="page-14-1"></span>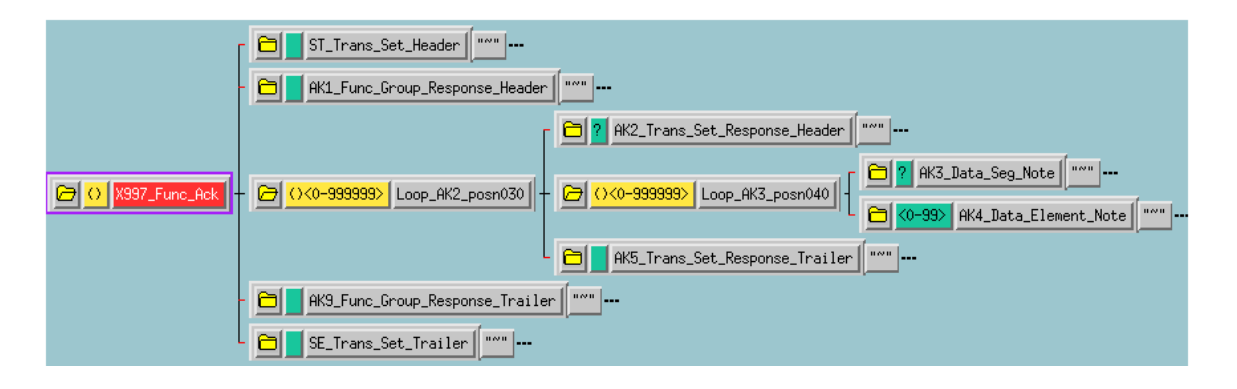

**Figure 3** X12 997 Viewed in Monk ETD Editor

<span id="page-15-1"></span>[Figure 4](#page-15-1) shows the same transaction as viewed in the Java ETD Editor.

|                           | E ETD Editor: X12 4041 997 FuncAckn.xsc [Sandbox] |                       | $-10 \times$                      |
|---------------------------|---------------------------------------------------|-----------------------|-----------------------------------|
| Edit<br>Help<br>File      |                                                   |                       |                                   |
| D 2 8 H<br>?              |                                                   |                       |                                   |
| Event Type                | Event Type Definition                             | <b>Properties</b>     |                                   |
| □ X12_4041_997_FuncAo     | 日… <sup>■</sup> 理 X12_4041_997_FuncAcknOuter      |                       |                                   |
|                           | 向… <sup>■</sup> 理 ISA InteContHead                | (Name)                | X12 4041 997 F                    |
| $\blacktriangleleft$<br>D | 由一个 X12 4041 997 FuncAcknInner                    | anchored              | false                             |
|                           | 由… <sup>■</sup> 理 IEA InteContTrai                | array                 | false                             |
| Internal Templates        | — ® countSegments                                 | beginAnchored         | false                             |
|                           | —≔®ाeset                                          | beginDelim            |                                   |
|                           | i—∞® available                                    | childMax              | undefined                         |
|                           |                                                   | childMin              | undefined                         |
|                           | i—∞® next                                         | comment               | X12 4041 997 F                    |
|                           | — s® receive                                      | defaultValue          |                                   |
|                           | मे– ® receive                                     | defaultBytes          |                                   |
|                           | i—…® send                                         | defaultEncoding ASCII |                                   |
|                           | ⊞…ು®send                                          | encodina              |                                   |
|                           | i—∈® rawlnput                                     | endAnchored           | false                             |
|                           | $\rightarrow$ topic                               | endDelim              |                                   |
|                           | <b>Solutions</b>                                  | endOfRec              | false                             |
|                           | in a subscriptions                                | enumType              |                                   |
| <b>External Templates</b> | i—≔® marshal                                      | fixedValue            |                                   |
|                           |                                                   | format                |                                   |
|                           | मि−∞® unmarshal                                   | inputMatch            |                                   |
|                           | 由 eadProperty                                     | iavaName              | X12 4041 997 F                    |
|                           | 由 -- writeProperty                                | javaType              | java.lang.String                  |
|                           | —— ® validate                                     | length                | undefined                         |
|                           | <b>Fi---® validate</b>                            | maxOccurs             | unbounded                         |
|                           | i—…⊛ setDefaultX12Delimiters                      | member                |                                   |
|                           | — so getSegmentTerminator                         | minOccurs             | 1                                 |
|                           | <b>E</b> setSeqmentTerminator                     | offset                | undefined                         |
|                           | i- s® getElementSeparator                         | optional              | false                             |
|                           | i ill mester setElementSeparator                  | order                 | sequence                          |
|                           | <b>A</b> actOubelement Consestor                  | precedence            | $\overline{\phantom{a}}$<br>child |
|                           |                                                   | 10/12/2001            | 6:12 PM                           |

**Figure 4** X12 997 Viewed in Java ETD Editor

# <span id="page-15-2"></span><span id="page-15-0"></span>2.3.1. **Transaction Set (ST/SE)**

Each transaction set (also called a transaction) contains three things:

- A transaction set header
- A transaction set trailer
- A single message, enveloped within the header and footer

The transaction has a three-digit code, a text title, and a two-letter code; for example, **997, Functional Acknowledgment (FA)**.

The transaction is comprised of logically related pieces of information, grouped into units called segments. For example, one segment used in the transaction set might convey the address: city, state, ZIP code, and other geographical information. A transaction set can contain multiple segments. For example, the address segment could be used repeatedly to convey multiple sets of address information.

The X12 standard defines the sequence of segments in the transaction set and also the sequence of elements within each segment. The relationship between segments and elements could be compared to the relationship between records and fields in a database environment.

#### **Figure 5** Example of a Transaction Set Header (ST)

<span id="page-16-1"></span>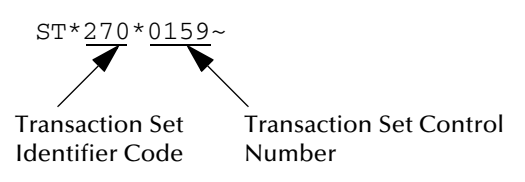

### **Figure 6** Example of a Transaction Set Trailer (SE)

<span id="page-16-2"></span>SE\*41\*0159~ Number of Included Segments

Transaction Set Control Number

# <span id="page-16-3"></span><span id="page-16-0"></span>2.3.2. **Functional Group (GS/GE)**

A functional group is comprised of one or more transaction sets, all of the same type, that can be batched together in one transmission. The functional group is defined by the header and trailer; the Functional Group Header (GS) appears at the beginning, and the Functional Group Trailer (GE) appears at the end. Many transaction sets can be included in the functional group, but all transactions must be of the same type.

Within the functional group, each transaction set is assigned a functional identifier code, which is the first data element of the header segment. The transaction sets that comprise a specific functional group are identified by this functional ID code.

The functional group header (GS) segment contains the following information:

- Functional ID code (the two-letter transaction code; for example, PO for an 850 Purchase Order, HS for a 270 Eligibility, Coverage or Benefit Inquiry) to indicate the type of transaction in the functional group
- **IDENTIFICATION** of sender and receiver
- Control information (the functional group control numbers in the header and trailer segments must be identical)
- Date and time

The functional group trailer (GE) segment contains the following information:

- Number of transaction sets included
- Group control number (originated and maintained by the sender)

<span id="page-17-1"></span>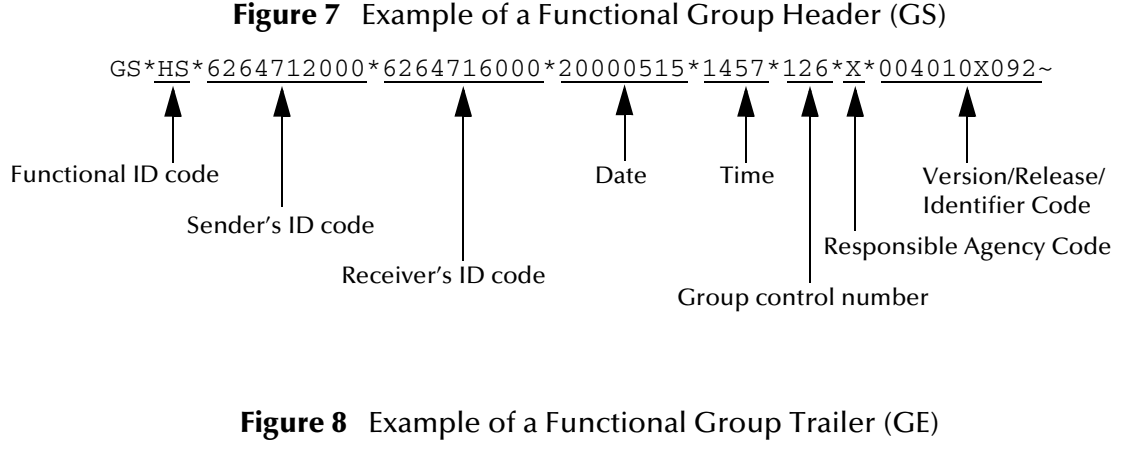

<span id="page-17-2"></span>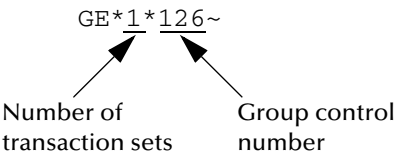

# <span id="page-17-3"></span><span id="page-17-0"></span>2.3.3. **Interchange Envelope (ISA/IEA)**

The interchange envelope is the wrapper for all the data to be sent in one batch. It can contain multiple functional groups. This means that transactions of different types can be included in the interchange envelope, with each type of transaction stored in a separate functional group.

The interchange envelope is defined by the header and trailer; the Interchange Control Header (ISA) appears at the beginning, and the Interchange Control Trailer (IEA) appears at the end.

As well as enveloping one or more functional groups, the interchange header and trailer segments include the following information:

- Data element separators and data segment terminator
- **IDENTIFICATION** of sender and receiver
- Control information (used to verify that the message was correctly received)
- Authorization and security information, if applicable

The sequence of information that is transmitted is as follows:

- **Interchange header**
- Optional interchange-related control segments
- Actual message information, grouped by transaction type into functional groups
- **Interchange trailer**

<span id="page-18-2"></span>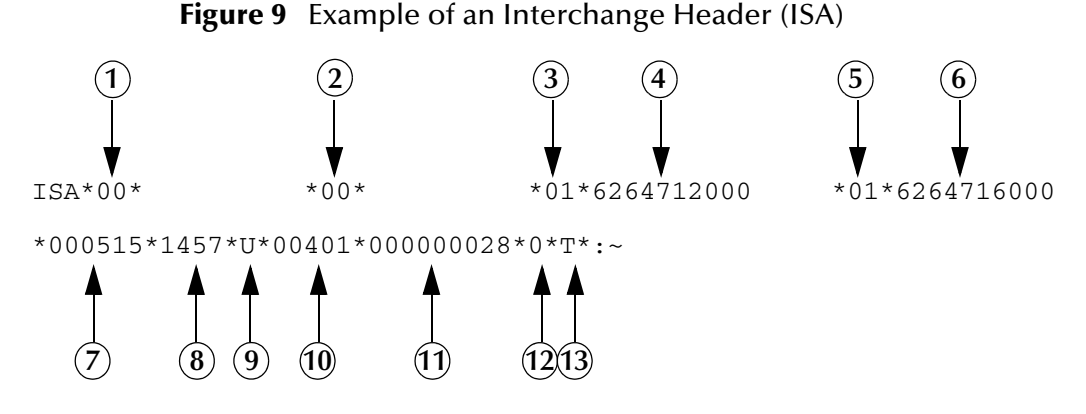

Interchange Header Segments from [Figure 9](#page-18-2):

- **1** Authorization Information Qualifier
- **2** Security Information Qualifier
- **3** Interchange ID Qualifier
- **4** Interchange Sender ID
- **5** Interchange ID Qualifier
- **6** Interchange Receiver ID
- **7** Date

**8** Time Repetition Separator Interchange Control Version Number Interchange Control Number Acknowledgment Requested Usage Indicator

### **Figure 10** Example of an Interchange Trailer (IEA)

<span id="page-18-3"></span>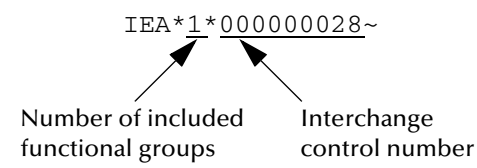

# <span id="page-18-4"></span><span id="page-18-0"></span>2.3.4. **Control Numbers**

The X12 standard includes a control number for each enveloping layer:

- ISA13—Interchange Control Number
- GS06—Functional Group Control Number
- ST02—Transaction Set Control Number

The control numbers act as identifiers, useful in message identification and tracking. The e\*Xchange Partner Manager includes a flag for each control number, so you can choose not to assign control numbers to outgoing messages and not to store control numbers on incoming messages.

### <span id="page-18-5"></span><span id="page-18-1"></span>**ISA13 (Interchange Control Number)**

The ISA13 is assigned by the message sender. It must be unique for each interchange. This is the primary means used by e\*Xchange Partner Manager to identify an individual interchange.

# <span id="page-19-6"></span><span id="page-19-0"></span>**GS06 (Functional Group Control Number)**

The GS06 is assigned by the sender. It must be unique within the Functional Group assigned by the originator for a transaction set.

*Note: The Functional Group control number GS06 in the header must be identical to the same data element in the associated Functional Group trailer, GE02.*

# <span id="page-19-7"></span><span id="page-19-1"></span>**ST02 (Transaction Set Control Number)**

The ST02 is assigned by the sender, and is stored in the transaction set header. It must be unique within the Functional Group.

# <span id="page-19-5"></span><span id="page-19-2"></span>2.4 **Backward Compatibility**

Each version of X12 is slightly different. Each new version has some new transactions; in addition, existing transactions might have changed.

New versions of X12 are usually backward compatible; however, this is not a requirement of the X12 rules. You should not expect different versions of X12 to be backward compatible, but you can expect that when you analyze the differences only a few changes are required in the message structures.

*Note: In this context backward compatible means that software that parses one version might not be able to parse the next version, even if the software ignores any unexpected new segments, data elements at the end of segments, and sub-elements at the end of composite data elements. Not backward compatible means that required segments can disappear entirely, data elements can change format and usage, and required data elements can become optional.*

# <span id="page-19-8"></span><span id="page-19-3"></span>2.5 **Messages**

An example of an X12 version is shown in [Table 2.](#page-19-4) This table lists the transactions that comprise X12 version 4010.

<span id="page-19-4"></span>

| <b>Number</b> | Title                    |  |  |  |
|---------------|--------------------------|--|--|--|
| 101           | Name and Address Lists   |  |  |  |
| 104           | Air Shipment Information |  |  |  |

**Table 2** Transactions Included in X12 Version 4010

*Note: The control number in ST02 must be identical with the SE02 element in the transaction set trailer, and must be unique within a Functional Group (GS-GE). Once you have defined a value for SE02, e\*Xchange Partner Manager uses the same value for SE02.*

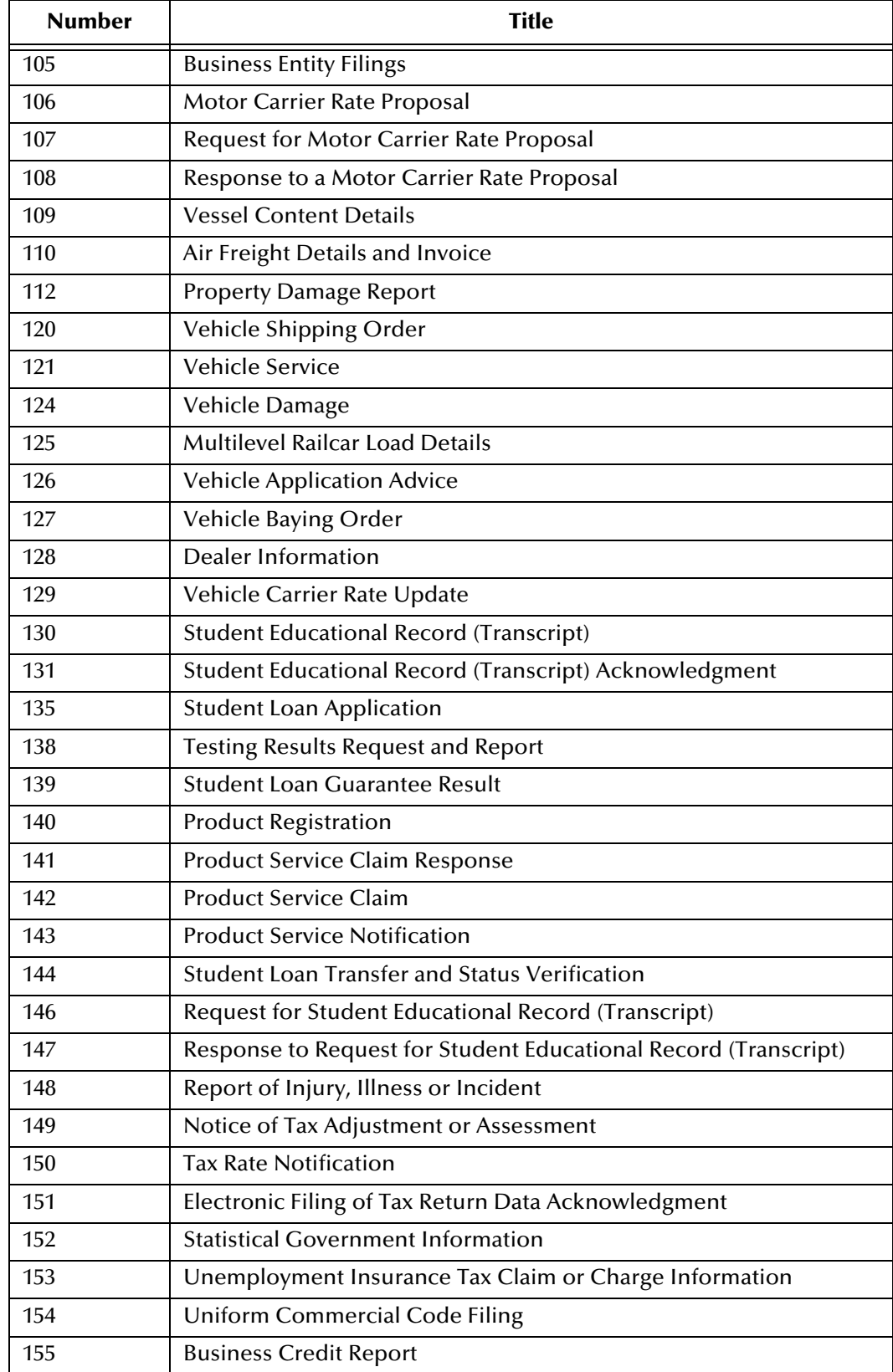

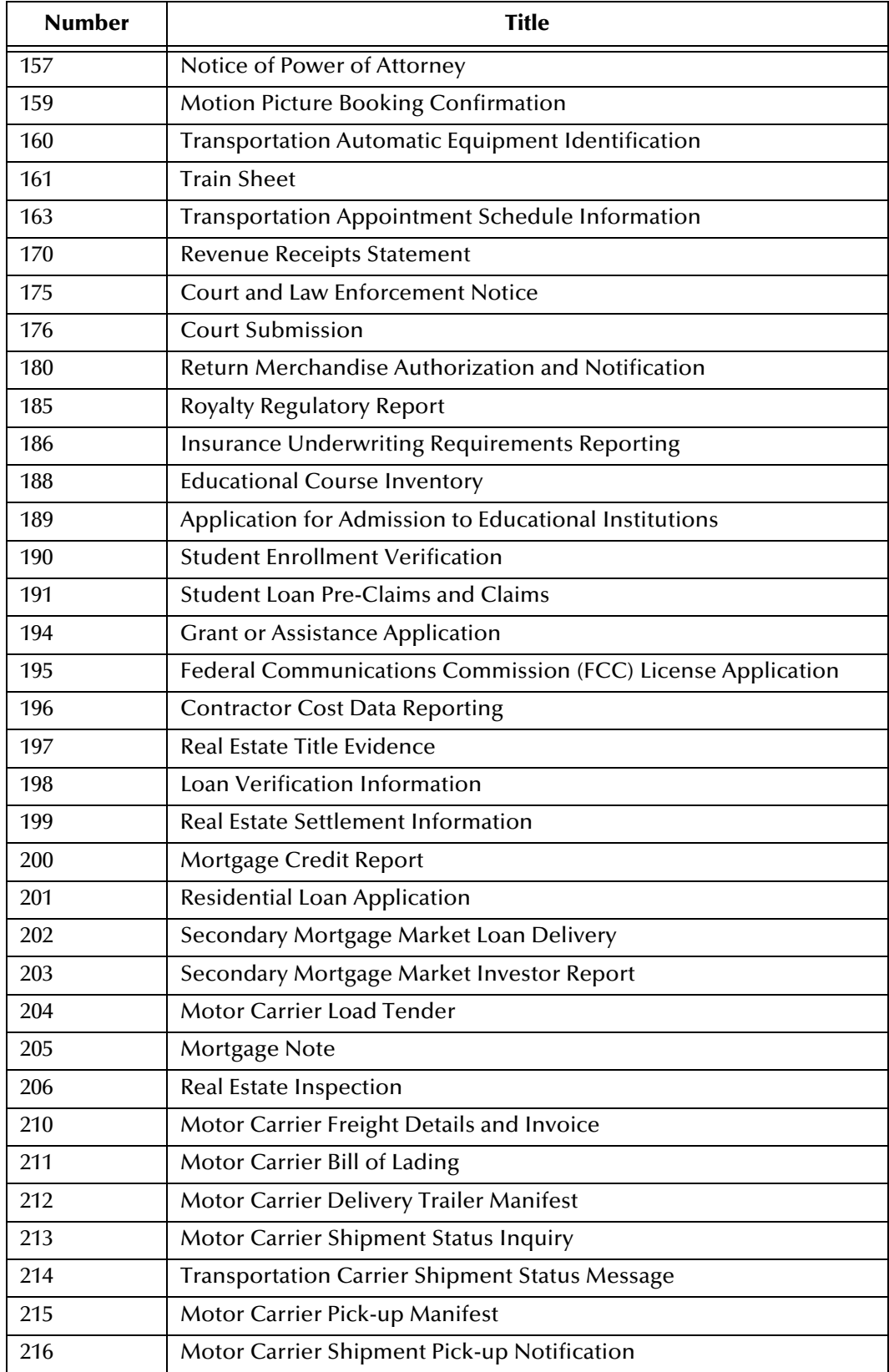

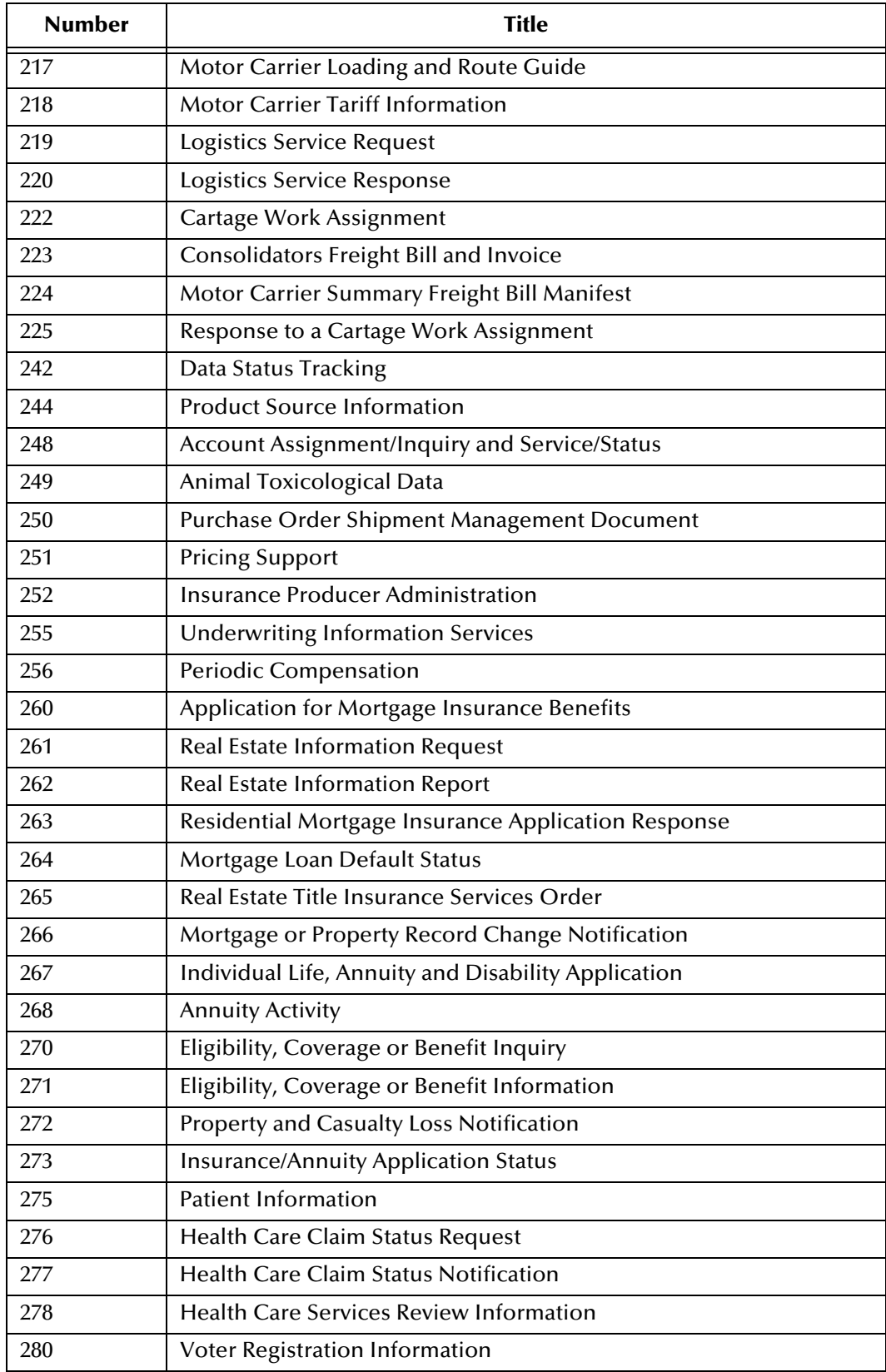

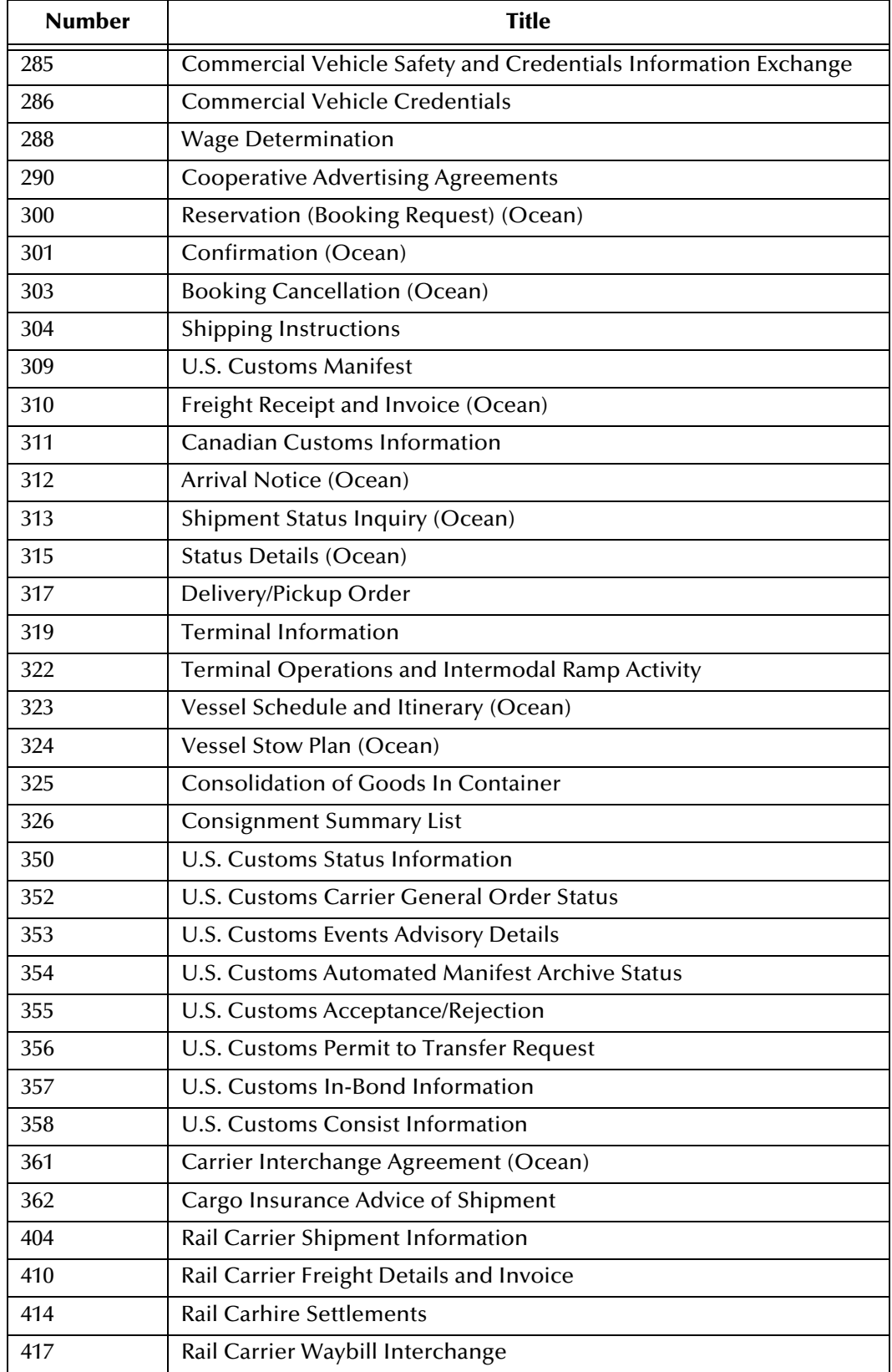

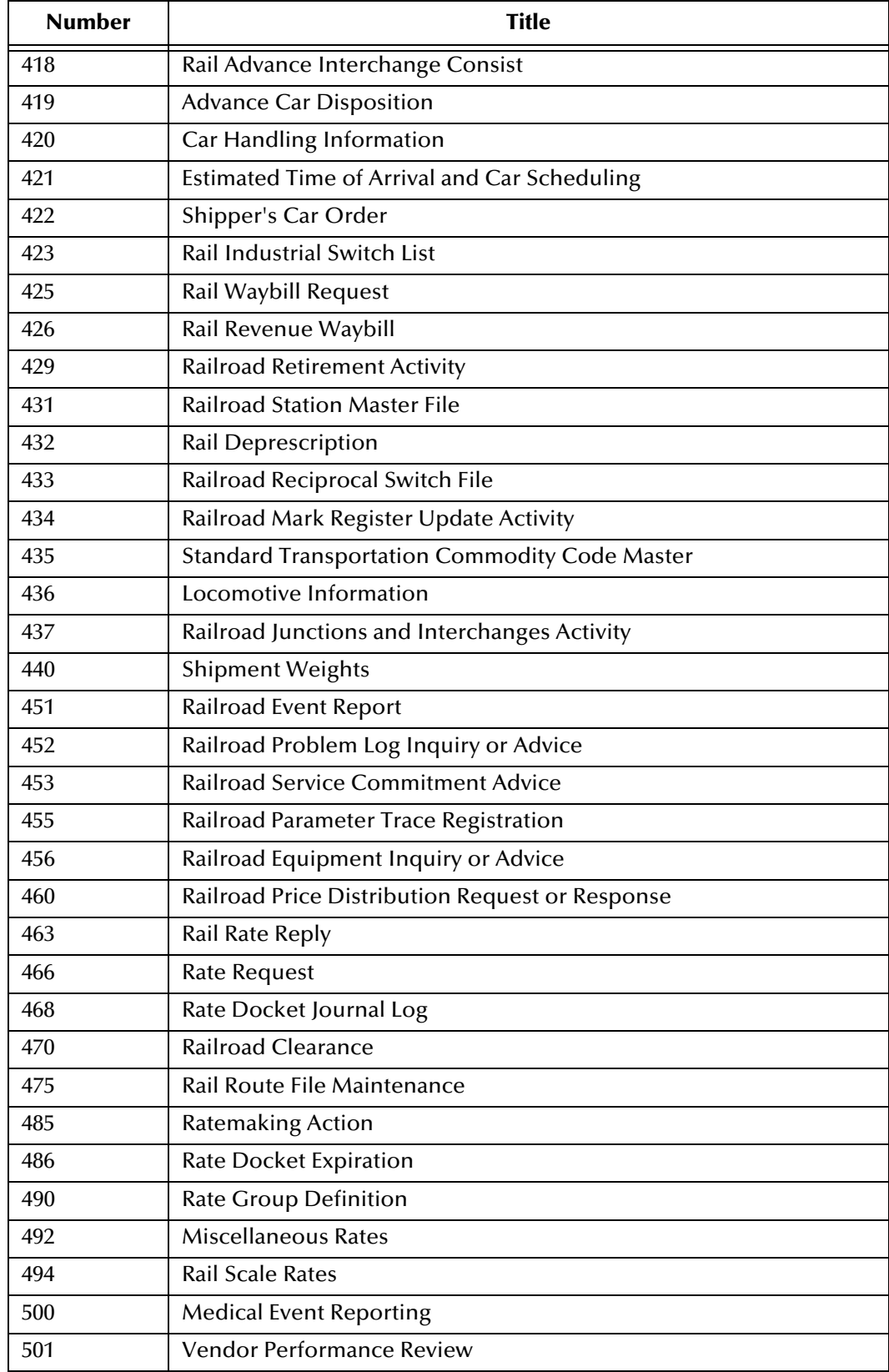

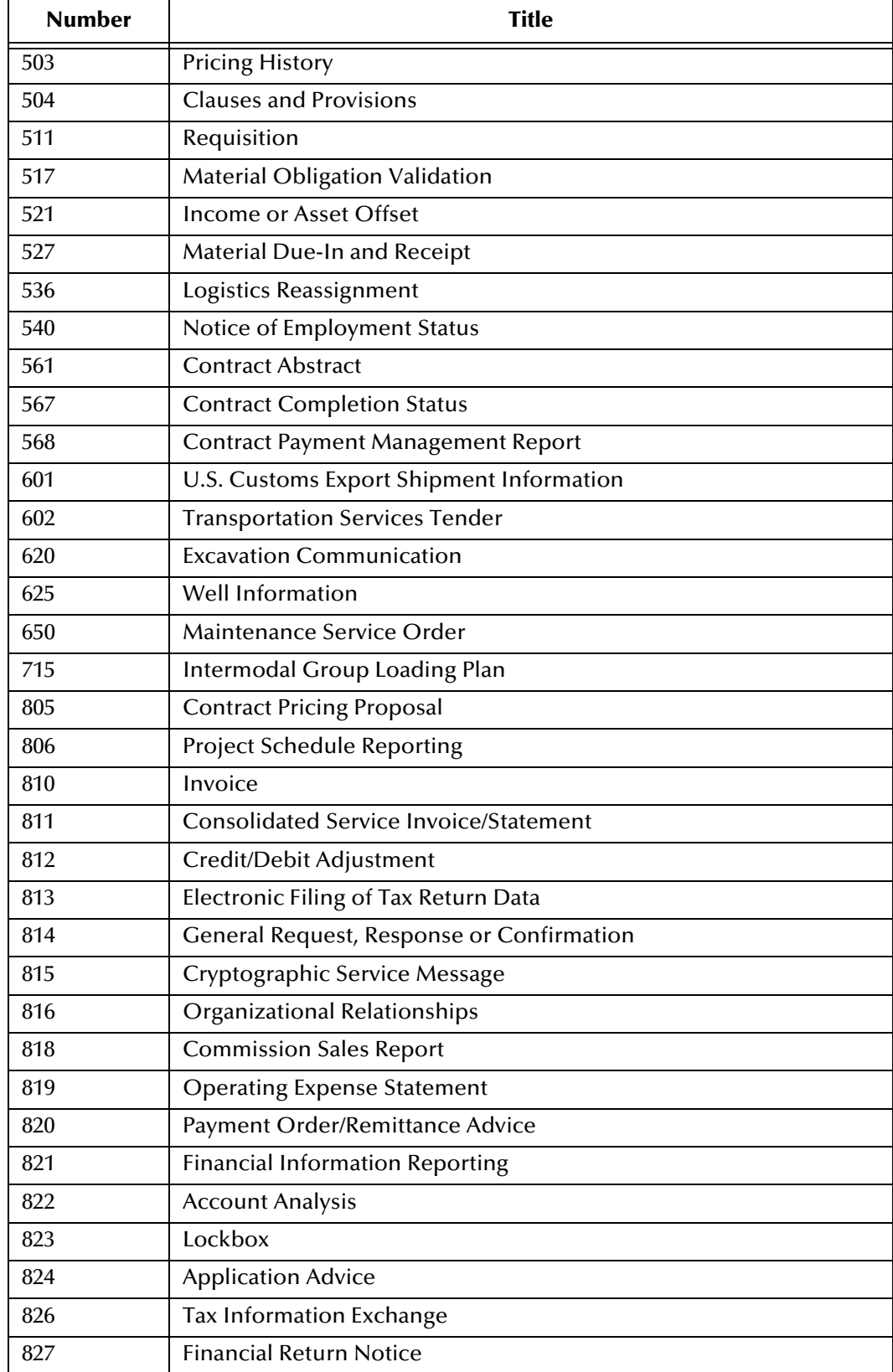

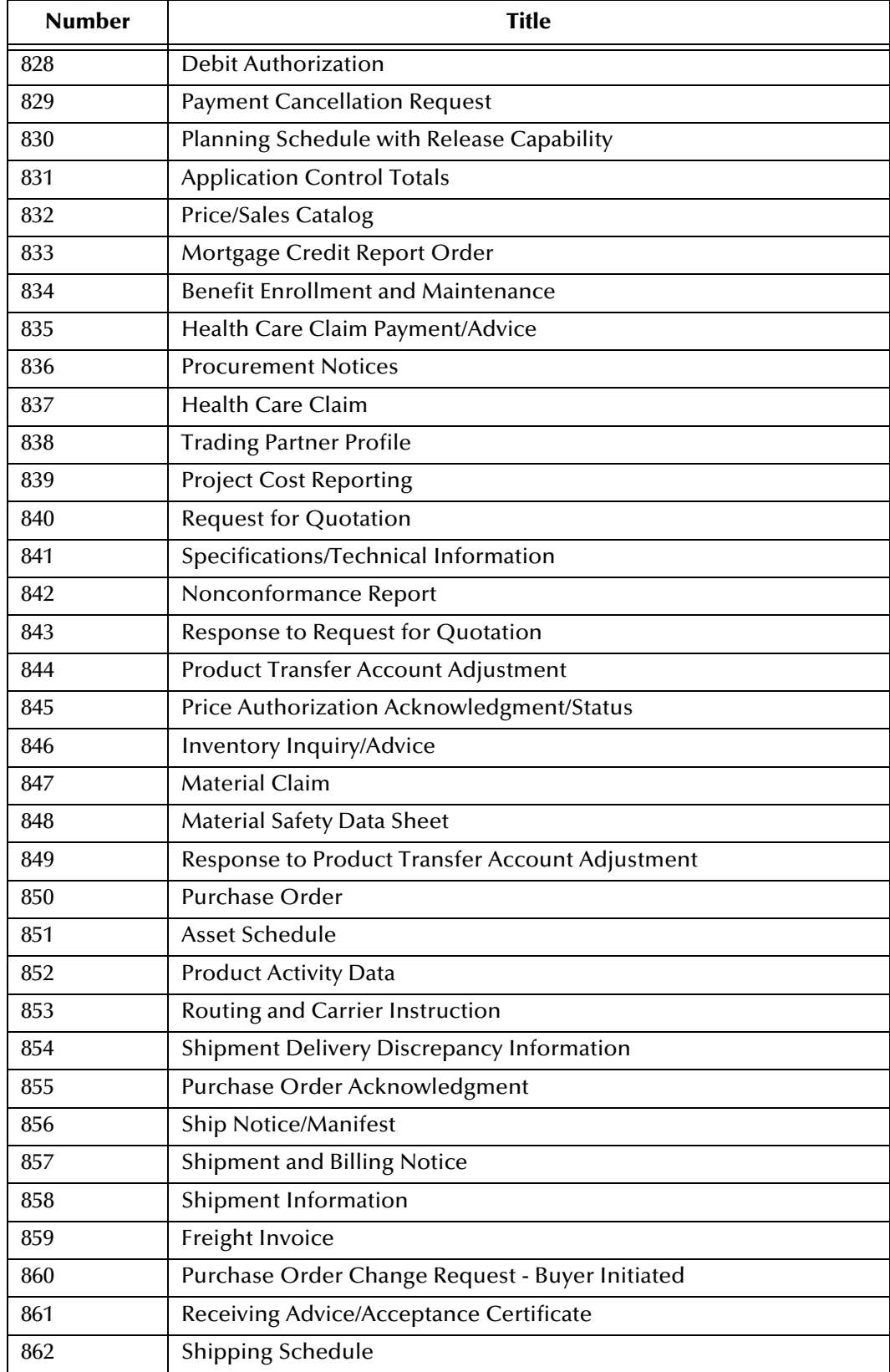

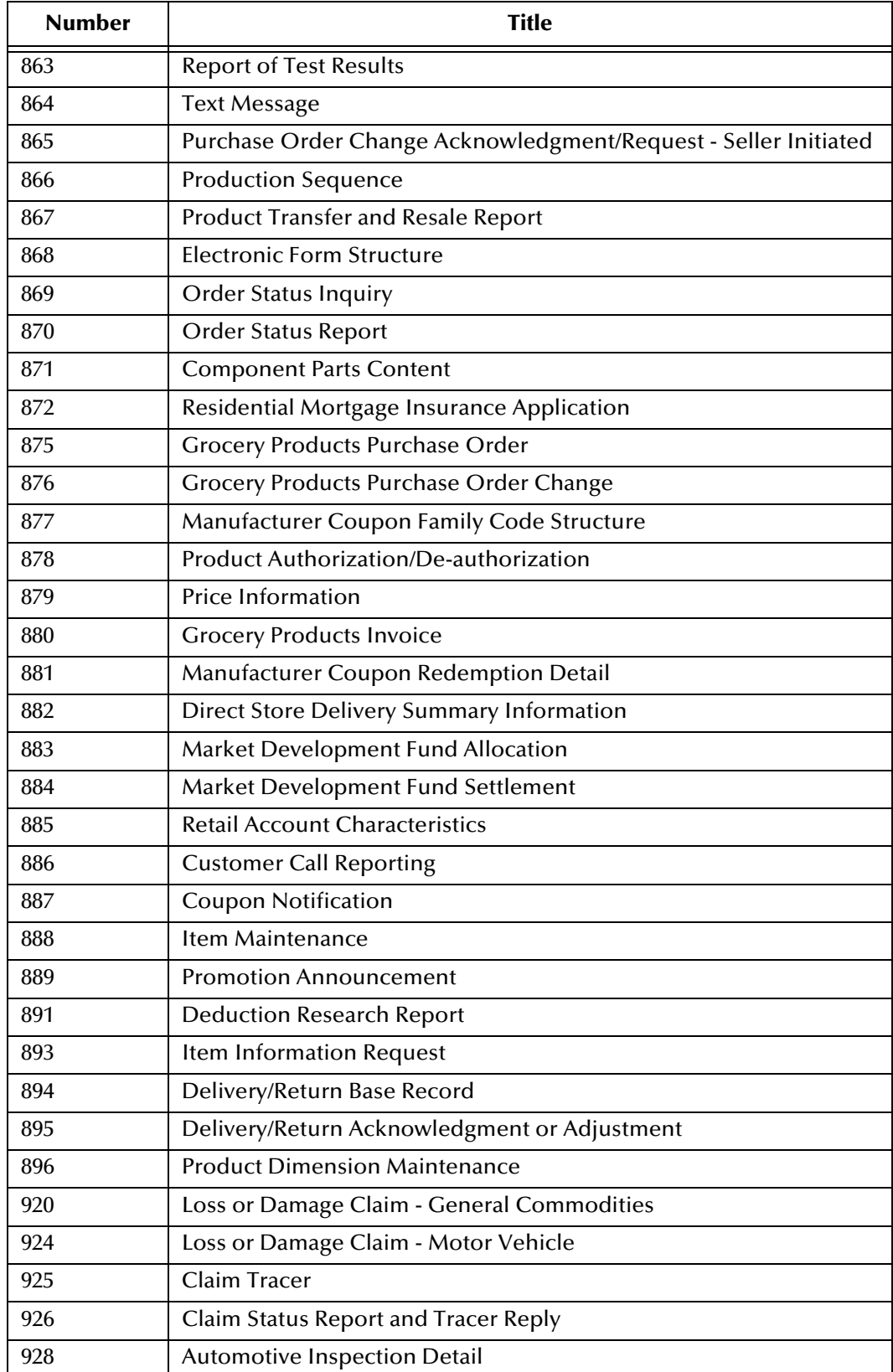

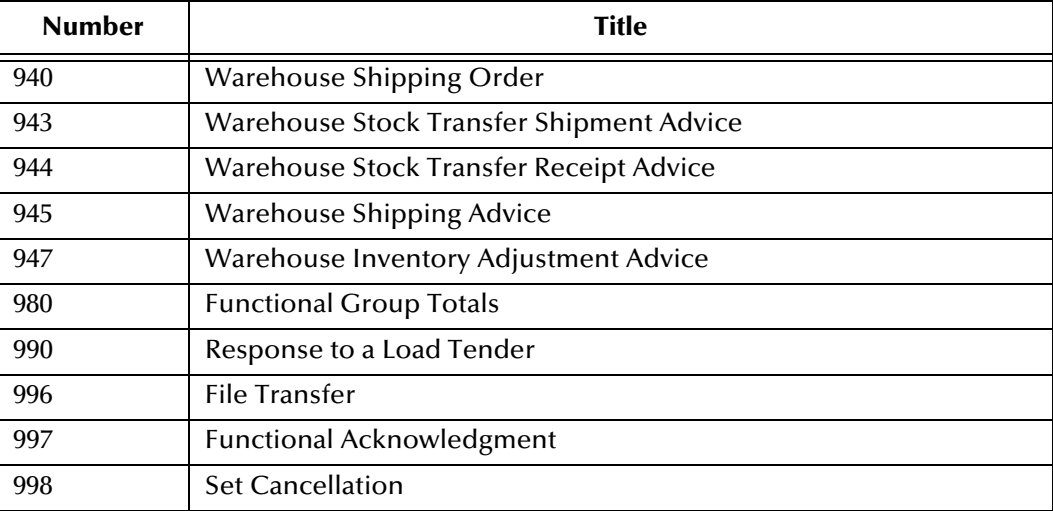

# <span id="page-28-3"></span><span id="page-28-0"></span>2.6 **Example of EDI Usage**

This section provides an overview of the normal processes involved in EDI payment processing.

# <span id="page-28-1"></span>2.6.1. **Overview of EDI Payments Processing**

<span id="page-28-2"></span>EDI payments processing encompasses both collection and disbursement transactions. The exchange of funds is accomplished by means of credit and debit transfers. It can also include a related bank balance, as well as transaction and account analysis reporting mechanisms.

Most non-monetary EDI trading partner communications are handled either directly between the parties or indirectly through their respective value added networks (VANs). However, the exchange of funds requires a financial intermediary. This is normally the bank or banks that hold deposit accounts of the two parties.

EDI involves the exchange of remittance information along with the order to pay. In the United States this can become complex as two standards are involved in the transaction. The remittance information, which acts as an electronic check stub, can be sent in any of the following ways:

- Directly between trading partners or through their respective EDI VAN mailboxes
- Through the banking system, with the beneficiary's bank sending notice of payment to the beneficiary
- By the originator to the originator's bank as an order to pay, with the originator's bank notifying the beneficiary

<span id="page-28-4"></span>*Note: This is just a general overview of how electronic payments processing is used. Not everything said here applies to the use of X12 in processing payments.*

The trading partners and the capabilities of their respective banks determine the following:

- The routing of the electronic check stub
- Which of the following the payment is:
	- a debit authorized by the payor and originated by the beneficiary
	- a credit transfer originated by the payor

### <span id="page-29-0"></span>**Types of Information that Is Exchanged Electronically**

There are several types of information that can be exchanged electronically between bank and customer, including:

- Daily reports of balances and transactions
- Reports of lockbox and EFT (electronic funds transfer) remittances received by the bank
- Authorizations issued to the bank to honor debit transfers
- Monthly customer account analysis statements
- **Account reconcilement statements**
- Statements of the demand deposit account

The electronic payment mechanism, which is a subset of EDI, involves two separate activities:

- The exchange of payment orders, causing value to transfer from one account to another
- The exchange of related remittance information in standardized machineprocessable formats.

### <span id="page-29-1"></span>**Types of Electronic Payment**

The electronic payment can be either of the following:

- Credit transfer, initiated by the payor
- Debit transfer, initiated by the payee as authorized by the payor

Regardless of how the credit transfer was initiated, the payor sends a payment order to its bank in the form of an X12 Payment Order/Remittance Advice (transaction set 820).

The bank then adds data in a format prescribed in the United States by the National Automated Clearing House Association (NACHA) and originates the payment through the Automated Clearing House (ACH) system.

A corporate-to-corporate payment performs two functions:

- **Transfers actual monetary value**
- Transfers notification of payment from payor to payee

When a credit transfer occurs, these two functions are sometimes treated as one, and sometimes treated separately. The two functions can travel in either of these two ways:

- Together through the banking system
- Separately and by different routes

X12 820 is a data format for transporting a payment order from the originator to its bank. This payment order might be either of the following:

- An instruction to the originator's bank to originate a credit transfer
- An instruction to the trading partner to originate a debit transfer against the payor's bank account

Once this decision has been made, the 820 transports the remittance information to the beneficiary. The transfer can either be through the banking system or by a route that is separate from the transport of funds.

*Note: Whenever the 820 remittance information is not transferred with the funds, it can be transmitted directly from the originator to the beneficiary. It can also be transmitted through an intermediary, such as a VAN.*

### <span id="page-30-0"></span>**Transfer of Funds**

Before funds can be applied against an open accounts receivable account, the beneficiary must reconcile the two streams—the payment advice from the receiving bank and the remittance information received through a separate channel—that were separated during the transfer. If this reconciliation does not take place and if the amount of funds received differs from the amount indicated in the remittance advice, the beneficiary might have problems balancing the accounts receivable ledger.

The value transfer begins when the originator issues a payment order to the originator's bank. If a credit transfer is specified, the originator's bank charges the originator's bank account and pays the amount to the beneficiary's bank for credit to the beneficiary's account.

If the payment order specifies a debit transfer, the originator is the beneficiary. In this case, the beneficiary's bank originates the value transfer, and the payor's account is debited (charged) for a set amount, which is credited to the originator's (beneficiary's) bank account. The payor must issue approval to its bank to honor the debit transfer, either before the beneficiary presents the debit transfer or at the same time. This debit authorization or approval can take one of four forms:

- **Individual item approval**
- Blanket approval of all incoming debits with an upper dollar limit
- Blanket approval for a particular trading partner to originate any debit
- Some combination of the above

# <span id="page-31-8"></span><span id="page-31-0"></span>2.6.2. **Payment-Related EDI Transactions**

<span id="page-31-9"></span>X12 uses an end-to-end method to route the 820 Payment Order/Remittance Advice from the originator company through the banks to the beneficiary. This means that there might be several relay points between the sender and the receiver.

The 820 is wrapped in an ACH banking transaction for the actual funds transfer between the banks.

# <span id="page-31-4"></span><span id="page-31-1"></span>2.7 **Acknowledgment Types**

X12 includes two types of acknowledgment, the TA1 Interchange Acknowledgment and the 997 Functional Acknowledgment.

# <span id="page-31-6"></span><span id="page-31-2"></span>2.7.1. **TA1, Interchange Acknowledgment**

The TA1 acknowledgment verifies the interchange envelopes only. The TA1 is a single segment and is unique in the sense that this single segment is transmitted without the GS/GE envelope structures. A TA1 acknowledgment can be included in an interchange with other functional groups and transactions.

# <span id="page-31-5"></span><span id="page-31-3"></span>2.7.2. **997, Functional Acknowledgment**

The 997 includes much more information than the TA1. The 997 was designed to allow trading partners to establish a comprehensive control function as part of the business exchange process.

There is a one-to-one correspondence between a 997 and a functional group. Segments within the 997 identify whether the functional group was accepted or rejected. Data elements that are incorrect can also be identified.

Many EDI implementations have incorporated the acknowledgment process into all of their electronic communications. Typically, the 997 is used as a functional acknowledgment to a functional group that was transmitted previously.

The 997 is the acknowledgment transaction recommended by X12.

<span id="page-31-7"></span>The acknowledgment of the receipt of a payment order is an important issue. Most corporate originators want to receive at least a Functional Acknowledgment (997) from the beneficiary of the payment. The 997 is created using the data about the identity and address of the originator found in the ISA and/or GS segments.

Some users argue that the 997 should be used only as a point-to-point acknowledgment and that another transaction set, such as the Application Advice (824) should be used as the end-to-end acknowledgment.

# <span id="page-32-0"></span>2.7.3. **Application Acknowledgments**

Application acknowledgments are responses sent from the destination system back to the originating system, acknowledging that the transaction has been successfully or unsuccessfully completed. The application advice (824) is a generic application acknowledgment that can be used in response to any X12 transaction. However, it has to be set up as a response transaction; only TA1 and 997 transactions are sent out automatically.

<span id="page-32-5"></span>Other types of responses from the destination system to the originating system, which may also be considered application acknowledgments, are responses to query transactions—for example, the Eligibility Response (271) which is a response to the Eligibility Inquiry (270).Other types of responses from the destination system to the originating system, which may also be considered application acknowledgments, are responses to query transactions—for example, the Eligibility Response (271) which is a response to the Eligibility Inquiry (270).

# <span id="page-32-1"></span>2.8 **Key Parts of EDI Processing Logic**

<span id="page-32-4"></span>The five key parts of EDI processing logic are listed in [Table 3](#page-32-3). The table describes each term, and lists its language analogy along with its associated e\*Gate Collaboration scripts.

<span id="page-32-3"></span>

| <b>Term</b>                           | <b>Description</b>             | Language<br><b>Analogy</b> | e*Gate Collaboration<br><b>Scripts</b> |
|---------------------------------------|--------------------------------|----------------------------|----------------------------------------|
| structures                            | format, segments, loops        | syntax                     | ETD files or structures                |
| validations                           | data contents "edit"<br>rules  | semantics                  | validation scripts                     |
| translations (also<br>called mapping) | reformatting or<br>conversion  | translation                | translation scripts                    |
| enveloping                            | header and trailer<br>segments | envelopes                  | part of translation                    |
| acks                                  | acknowledgments                | return receipt             | e*Way scripts                          |

**Table 3** Key Parts of EDI Processing

e\*Gate uses the structures, validations, translations, enveloping, and acknowledgments listed below to support the X12 standard.

## <span id="page-32-2"></span>2.8.1. **Structures**

The Event Type Definition library for X12 includes pre-built ETDs for all supported X12 versions.

To customize a message structure, use the e\*Gate GUI message structure editor, which is called the ETD (Event Type Definition) Editor.

# <span id="page-33-0"></span>2.8.2. **Validations, Translations, Enveloping, Acknowledgments**

e\*Gate does not include any pre-built validations, transformations, enveloping, or acknowledgments. These scripts can be built in either the Monk or Java versions of the Collaboration Rules Editor graphical user interface (GUI). These GUIs provide a userfriendly drag-and-drop front end for creating Monk or Java scripts.

However, installation of the e\*Xchange Partner Manager includes a set of custom Monk validations for HIPAA transactions.

*Note: In e\*Gate, translations are called Collaborations.*

# <span id="page-33-1"></span>2.8.3. **X12 Acknowledgments in e\*Xchange Partner Manager**

<span id="page-33-3"></span>All X12 acknowledgments are automatically handled in e\*Xchange Partner Manager. This allows you to configure the transaction set, if any, that is expected as the acknowledgment. e\*Xchange Partner Manager can automatically create any type of X12 acknowledgment, including TA1, 997, 824, and transaction-specific acknowledgments.

For more information on X12 acknowledgment types, refer to **["Acknowledgment](#page-31-1)  [Types" on page 32](#page-31-1)**.

# <span id="page-33-4"></span><span id="page-33-2"></span>2.8.4. **Trading Partner Agreements**

There are three levels of information that guide the final format of a specific transaction. These three levels are:

The X12 standard

The Accredited Standards Committee publishes a standard structure for each X12 transaction.

**Industry-specific Implementation Guides** 

Specific industries publish Implementation Guides customized for that industry. Normally, these are provided as recommendations only. However, in certain cases, it is extremely important to follow these guidelines. Specifically, since HIPAA regulations are law, it is important to follow the guidelines for these transactions closely.

Trading Partner Agreements

It is normal for trading partners to have individual agreements that supplement the standard guides. The specific processing of the transactions in each trading partner's individual system might vary between sites. Because of this, additional documentation that provides information about the differences is helpful to the site's trading partners and simplifies implementation. For example, while a certain code might be valid in an implementation guide, a specific trading partner might not use that code in transactions. It would be important to include that information in a trading partner agreement.

# <span id="page-34-2"></span><span id="page-34-0"></span>2.9 **Additional Information**

For more information on X12, visit the following Web sites:

For X12 standard:

**<http://www.disa.org>**

For Implementation Guides: Washington Publishing Company at

**<http://www.wpc-edi.com>**

<span id="page-34-1"></span>*Note: This information is correct at the time of going to press; however, SeeBeyond has no control over these sites. If you find the links are no longer correct, use a search engine to search for X12.*

# <span id="page-35-1"></span><span id="page-35-0"></span>**X12 Template Installation**

This chapter provides information on the installation procedure for the SeeBeyond X12 ETD library template files and shows the resulting directory structure for the templates. It includes general installation information and installation instructions.

The X12 ETD library includes templates for the following X12 versions.

<span id="page-35-3"></span>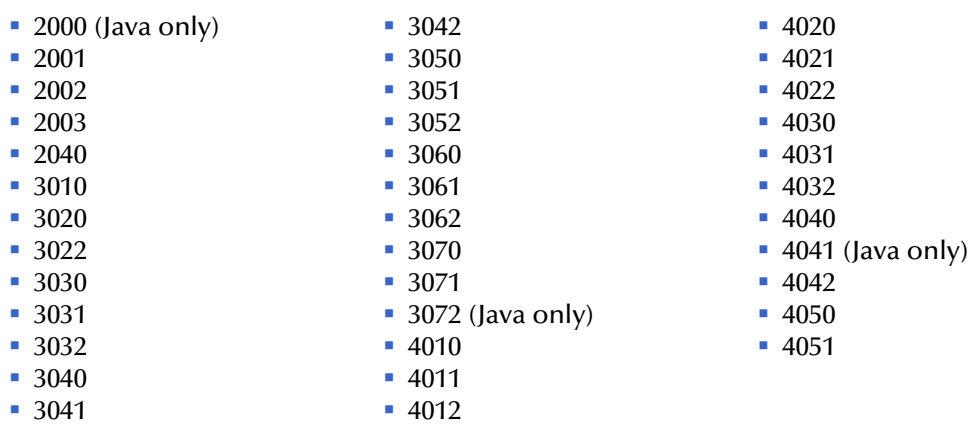

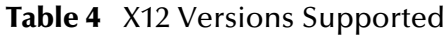

Some additional points to note:

- The ETDs only accept messages with all the envelope segment information.
- Messages can be batched; however, all the messages in one functional group must be of the same message type.

# <span id="page-35-4"></span><span id="page-35-2"></span>3.1 **X12 Libraries**

When the X12 ETD Library is installed, there is a separate subdirectory for each version of X12; for example, 3020 or 4010. Within that subdirectory all the files that comprise the ETD library for that version are stored.

If the X12 version you are installing includes both Monk and Java files, there is a separate location for each set of files.

For more information on the folder structure for the e\*Gate X12 ETD Library, refer to **["X12 Folder Structure Created by Installation" on page 39](#page-38-1)**.

# <span id="page-36-2"></span><span id="page-36-0"></span>3.2 **Installation Procedure**

This section explains how to install the X12 template files.

The X12 ETD Library is available on e\*Gate installation CDs #8, 9, and 10. The breakdown is as shown in [Table 5](#page-36-1).

<span id="page-36-1"></span>

| $CD$ #8                         | CD #9                 | <b>CD#10</b>       |
|---------------------------------|-----------------------|--------------------|
| $\blacksquare$ 2000 (Java only) | 3072 (Java only)<br>ш | • 4041 (Java only) |
| $-2001$                         | 3070<br>ш             | $-4030$            |
| $\blacksquare$ 2002             | $-3071$               | $-4031$            |
| $-2003$                         | $-4010$               | $-4032$            |
| $-2040$                         | $-4011$               | $-4040$            |
| $-3010$                         | $-4012$               | $-4042$            |
| $-3020$                         | $-4020$               | $-4050$            |
| $-3022$                         | $-4021$               | $-4051$            |
| $-3030$                         | $-4022$               |                    |
| $-3031$                         |                       |                    |
| $-3032$                         |                       |                    |
| $-3040$                         |                       |                    |
| $-3041$                         |                       |                    |
| $-3042$                         |                       |                    |
| $-3050$                         |                       |                    |
| $-3051$                         |                       |                    |
| $-3052$                         |                       |                    |
| $-3060$                         |                       |                    |
| $-3061$                         |                       |                    |
| $-3062$                         |                       |                    |

**Table 5** X12 ETD Library CDs

#### **Before you begin:**

- You must have Administrator privileges to install back-end components such as the X12 templates.
- Exit all Windows programs, including any anti-virus applications.
- Verify your e\*Gate registry host name, schema name, control broker logical name, and the administrator user name and password.
- Define which X12 templates you want to install.

#### **To install the X12 templates on Windows**

- **1** Log in on the workstation on which you want to install the X12 templates.
- **2** Insert the appropriate X12 installation CD into the CD-ROM drive. For more information, refer to [Table 5](#page-36-1).

If Autorun is enabled, the setup program automatically starts. Otherwise:

- On the task bar, click the **Start** button, and then click **Run**.
- In the **Open** field, type **D:\setup\setup.exe** where **D:** is your CD-ROM drive.
- **3** Follow the installation instructions until you come to the **Please choose the product to install** dialog box.
- **4** Select **e\*Gate Integrator**, and then click **Next**.
- **5** Follow the on-screen instructions until you come to the second **Please choose the product to install** dialog box.
- **6** Select **Add-ons**, and then click **Next**.
- **7** Follow the on-screen instructions until you come to the **Select Components** screen.
- **8** Highlight (but do not check) **ETD Libraries**, and then click the **Change** button.

The **Select Sub-components** dialog box appears.

- **9** Select the X12 version or versions for which you need the template files.
- **10** Click **Continue** to return to the **Select Components** dialog box, and then click **Next**.
- **11** Follow the rest of the on-screen instructions to install the X12 templates.
- *Note: Installing the X12 ETD library might take quite some time depending on the speed of the machine and the number of templates you install.*

<span id="page-37-0"></span>For more information about e\*Gate installation, see the *e\*Gate Integrator Installation Guide*.

*Note: Do not change the default directory location for the X12 template files.*

#### **To install the X12 templates on UNIX**

To install the X12 templates on UNIX, you must have the e\*Gate Registry host set up on UNIX also.

The procedure is essentially similar to Windows installation; however, you can only select one library at a time.

**1** Follow the steps for the standard e\*Gate installation on UNIX.

For more information, refer to the *e\*Gate Integrator Installation Guide*.

**2** At the prompt **Choose e\*Gate Add-on Application**, enter the number assigned for the X12 Library for the version you want (scroll down the list to check the number).

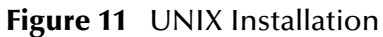

<span id="page-38-2"></span>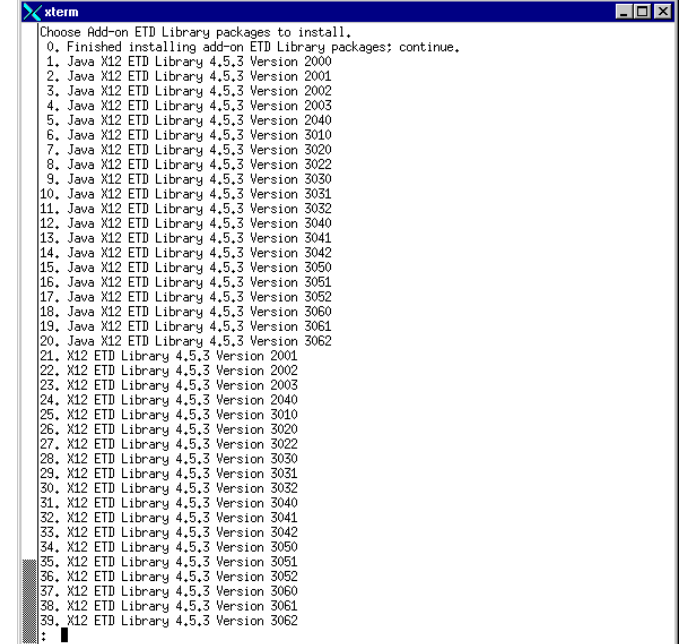

- **3** Enter the installation path, or press **Enter** to accept the default path (recommended).
- **4** Enter the hostname of the registry server (UNIX host).

The Monk files are installed and committed to the e\*Gate Registry. When done, the following prompt is displayed:

Press Enter/Return to continue:

**5** Press Enter or Return.

The Java files are installed and committed to the e\*Gate Registry. When done, the prompt is again displayed:

Press Enter/Return to continue:

**6** To install more than one X12 version, repeat steps 2 through 4 as needed. If you are done, press 0 to return to the previous menu.

# <span id="page-38-3"></span><span id="page-38-0"></span>3.3 **X12 Files and Folders**

This section outlines the folder structure created on your hard drive as a result of installation of the X12 templates, and the files copied into those folders.

# <span id="page-38-4"></span><span id="page-38-1"></span>3.3.1. **X12 Folder Structure Created by Installation**

By default, installation places the X12 templates in the locations shown in [Table 6.](#page-39-0)

<span id="page-39-0"></span>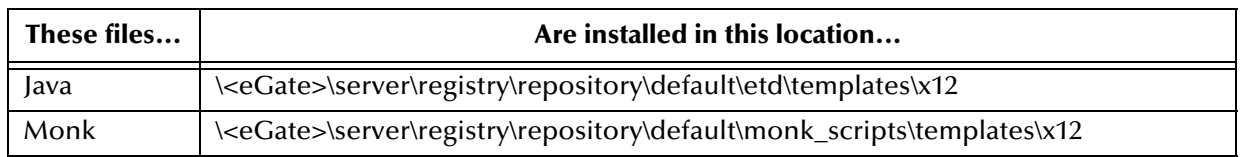

#### <span id="page-39-2"></span>**Table 6** X12 Template Locations

Installation commits the templates to the **default** schema on the Registry Host that you specified during the installation process.

Within the template directory, there is a subdirectory for each version of X12 that was selected during installation. Within each subdirectory, there is an .**ssc** file for each X12 transaction.

Under each version directory there is a **templates** subdirectory for segment templates. All messages are in the version directory. All segments are in the template directory, as illustrated in **[Figure 14 on page 42](#page-41-2)**.

[Figure 12](#page-39-1) shows an example of the directory structure for the X12 templates when all versions have been installed.

<span id="page-39-1"></span>

| <b>DN</b> X12                                                                           |                            |                         |             |  |  |
|-----------------------------------------------------------------------------------------|----------------------------|-------------------------|-------------|--|--|
| File<br>Edit<br>View<br>Favorites<br>Tools<br>Help                                      |                            |                         |             |  |  |
| ← Back → → ← 主   ◎ Search + Folders → History                                           | EKX の 品·                   |                         |             |  |  |
| Address <b>C</b> C:\eGate\Server\registry\repository\default\monk scripts\templates\X12 |                            |                         |             |  |  |
| Folders                                                                                 | Name A<br>$\times$         | Modified<br><b>Size</b> | Type        |  |  |
| <b>E</b> -C repository                                                                  | X12 2001<br>$\blacksquare$ | 7/6/2001 2:47 PM        | File Folder |  |  |
| $E -$ default                                                                           | X12_2002                   | 7/6/2001 2:48 PM        | File Folder |  |  |
| <b>D</b> Jockdir                                                                        | X12_2003                   | 7/6/2001 2:49 PM        | File Folder |  |  |
| 由一<br>bin                                                                               | X12 2040                   | 7/6/2001 2:50 PM        | File Folder |  |  |
| G<br>classes<br>$+$                                                                     | X12 3010                   | 7/6/2001 2:51 PM        | File Folder |  |  |
| collaboration rules<br>田                                                                | X12 3020                   | 7/6/2001 2:52 PM        | File Folder |  |  |
| collabservices<br>Ėŀ                                                                    | X12_3022                   | 7/6/2001 2:53 PM        | File Folder |  |  |
| 由一<br>configs                                                                           | X12_3030                   | 7/6/2001 2:55 PM        | File Folder |  |  |
| connection_points                                                                       | X12 3031                   | 7/6/2001 2:56 PM        | File Folder |  |  |
| convert library<br><b>FI-BE</b>                                                         | X12 3032                   | 7/6/2001 2:58 PM        | File Folder |  |  |
| n<br>convert table                                                                      | X12 3040                   | 7/6/2001 3:02 PM        | File Folder |  |  |
| <b>E</b> -Cal docs<br><b>E</b> etd                                                      | X12 3041                   | 7/6/2001 3:03 PM        | File Folder |  |  |
| .lockdir                                                                                | X12_3042                   | 7/6/2001 3:05 PM        | File Folder |  |  |
| i-Ca<br>eBI                                                                             | X12 3050                   | 7/6/2001 3:07 PM        | File Folder |  |  |
| <b>E</b> httpclient                                                                     | X12 3051                   | 7/6/2001 3:09 PM        | File Folder |  |  |
| <b>F</b> -Can mailclient                                                                | X12 3052                   | 7/6/2001 3:11 PM        | File Folder |  |  |
| $\Box$ templates                                                                        | X12 3060                   | 7/6/2001 3:13 PM        | File Folder |  |  |
| <b>E</b> RosettaNet                                                                     | X12_3061                   | 7/6/2001 3:15 PM        | File Folder |  |  |
| 由 <b>212</b>                                                                            | X12_3062                   | 7/6/2001 3:17 PM        | File Folder |  |  |
| <b>E</b> i18tables                                                                      | X12 3070                   | 7/6/2001 3:20 PM        | File Folder |  |  |
| $+$<br>install                                                                          | X12 3071                   | 7/6/2001 3:22 PM        | File Folder |  |  |
| <b>E</b><br>igservices                                                                  | X12_4010                   | 7/6/2001 3:24 PM        | File Folder |  |  |
| 由一<br>monk library                                                                      | X12_4011                   | 7/6/2001 3:26 PM        | File Folder |  |  |
| <b>E</b> monk scripts                                                                   | X12_4012                   | 7/6/2001 3:28 PM        | File Folder |  |  |
| $\overline{E}$ collabs                                                                  | X12 4020                   | 7/6/2001 3:30 PM        | File Folder |  |  |
| Œ<br>中<br>common                                                                        | <b>EX12_4021</b>           | 7/6/2001 3:32 PM        | File Folder |  |  |
| components                                                                              | X12_4022                   | 7/6/2001 3:35 PM        | File Folder |  |  |
| eXchange<br>由一                                                                          | X12 4030                   | 7/6/2001 3:39 PM        | File Folder |  |  |
| <b>E</b> templates                                                                      | X12 4031                   | 7/6/2001 3:41 PM        | File Folder |  |  |
| <b>E</b> RosettaNet                                                                     |                            |                         |             |  |  |
| <b>由 ● ×12</b>                                                                          |                            |                         |             |  |  |

**Figure 12** X12 Version Folders

UNIX installation places the files in the same folder structure shown above.

# <span id="page-40-2"></span><span id="page-40-0"></span>3.3.2. **X12 Files**

Since there is a file for each X12 transaction and a file for each segment, installation of each version of X12 includes a large number of files.

[Figure 13](#page-40-1) shows some of the files that are installed for a specific version of X12 (Version 4020) Java.

<span id="page-40-1"></span>

| <b>EX</b> X12 4020                                                                |                                  |                                                          |        |                          | $ \Box$ $\times$              |
|-----------------------------------------------------------------------------------|----------------------------------|----------------------------------------------------------|--------|--------------------------|-------------------------------|
| Favorites<br>File<br>Edit<br>View<br>Tools<br>Help                                |                                  |                                                          |        |                          | 獅                             |
| ↓Back → → ← 白 © Search G Folders ④History   『『『 マ × 』   三 →                       |                                  |                                                          |        |                          |                               |
| C:\eGate\Server\registry\repository\default\etd\templates\X12\X12_4020<br>Address |                                  |                                                          |        |                          | $\alpha$ Go<br>$\blacksquare$ |
| Folders                                                                           | ×                                | Name /                                                   | Size   | Modified                 | Type                          |
| $E = 212$                                                                         | $\overline{\blacktriangleright}$ | lockdir                                                  |        | 6/29/2001 11:31 AM       | File Folder                   |
| 由 X12 2001                                                                        |                                  | X12_4020_100_InsuPlanDesc.jar                            | 196 KB | 7/6/2001 2:30 PM         | Executable Ja                 |
| 由 X12 2002                                                                        |                                  | an X12 4020 100 InsuPlanDesc.xsc                         | 105 KB | 7/6/2001 2:30 PM         | XSC File                      |
| 由 X12 2003                                                                        |                                  | 图 X12 4020 101 NameAndAddrList.jar                       | 81 KB  | 7/6/2001 2:30 PM         | Executable Ja                 |
| 由 X12 2040                                                                        |                                  | a X12 4020 101 NameAndAddrList.xsc                       | 26 KB  | 7/6/2001 2:30 PM         | XSC File                      |
| 由 X12 3010                                                                        |                                  | 5 X12_4020_102 AssoData.jar                              | 50 KB  | 7/6/2001 2:30 PM         | Executable Ja                 |
| E-C X12 3020                                                                      |                                  | an X12 4020 102 AssoData.xsc                             | 19 KB  | 7/6/2001 2:30 PM         | XSC File                      |
| 由 X12 3030                                                                        |                                  | 图 X12_4020_103_AbanPropFili.jar                          | 181 KB | 7/6/2001 2:30 PM         | Executable Jal                |
| 由 X12_3031                                                                        |                                  | a X12_4020_103_AbanPropFili.xsc                          | 80 KB  | 7/6/2001 2:30 PM         | XSC File                      |
| 由 X12 3032                                                                        |                                  | 图 X12 4020 104 AirShipInfo.jar                           | 180 KB | 7/6/2001 2:30 PM         | Executable Ja                 |
| 由 X12 3040                                                                        |                                  | an X12 4020 104 AirShipInfo.xsc                          | 66 KB  | 7/6/2001 2:30 PM         | XSC File                      |
| 由 X12 3041                                                                        |                                  | 5 X12_4020_105_BusiEntiFili.jar                          | 233 KB | 7/6/2001 2:30 PM         | Executable Ja                 |
| 由 X12 3042<br>由 X12 3050                                                          |                                  | an X12 4020 105 BusiEntiFili.xsc                         | 122 KB | 7/6/2001 2:30 PM         | XSC File                      |
| E-C X12 3051                                                                      |                                  | 图 X12 4020 106 MotoCarrRateProp.jar                      | 175 KB | 7/6/2001 2:30 PM         | Executable Ja                 |
| $H - 2$ X12 3052                                                                  |                                  | a X12 4020 106 MotoCarrRateProp.xsc                      | 73 KB  | 7/6/2001 2:30 PM         | XSC File                      |
| 由 X12 3060                                                                        |                                  | $\frac{15}{24}$ X12_4020_107_RequForMotoCarrRateProp.jar | 165 KB | 7/6/2001 2:30 PM         | Executable Ja                 |
| 由 X12 3061                                                                        |                                  | an X12 4020 107 RequForMotoCarrRateProp.xsc              | 73 KB  | 7/6/2001 2:30 PM         | XSC File                      |
| 由 X12_3062                                                                        |                                  | X12_4020_108_RespToAMotoCarrRateProp.jar                 | 79 KB  | 7/6/2001 2:30 PM         | Executable Ja                 |
| E-C X12 3070                                                                      |                                  | an X12 4020 108 RespToAMotoCarrRateProp.xsc              | 26 KB  | 7/6/2001 2:30 PM         | XSC File                      |
| E 2 X12 3071                                                                      |                                  | 5 X12 4020 109 VessContDeta.jar                          | 90 KB  | 7/6/2001 2:30 PM         | Executable Ja                 |
| E X12 4010                                                                        |                                  | an X12 4020 109 VessContDeta.xsc                         | 35 KB  | 7/6/2001 2:30 PM         | XSC File                      |
| 由 X12_4011                                                                        |                                  | 5 X12 4020 110 AirFreiDetaAndInvo.jar                    | 186 KB | 7/6/2001 2:30 PM         | Executable Ja                 |
| 由 X12_4012                                                                        |                                  | a X12 4020 110 AirFreiDetaAndInvo.xsc                    | 65 KB  | 7/6/2001 2:30 PM         | XSC File                      |
| ⊟ <u>●</u> X12 4020                                                               |                                  | 图 X12 4020 111 IndilnsuPoliAndClieInfo.jar               | 209 KB | 7/6/2001 2:30 PM         | Executable Ja                 |
| lockdir                                                                           |                                  | an X12_4020_111_IndiInsuPoliAndClieInfo.xsc              | 99 KB  | 7/6/2001 2:30 PM         | XSC File                      |
| 由 X12 4021                                                                        |                                  | 5 X12_4020_112_PropDamaRepo.jar                          | 164 KB | 7/6/2001 2:30 PM         | Executable Ja                 |
| 由 X12 4022                                                                        |                                  | a X12 4020 112 PropDamaRepo.xsc                          | 64 KB  | 7/6/2001 2:30 PM         | XSC File                      |
| 由 X12 4030                                                                        |                                  | 图 X12_4020_120_VehiShipOrde.jar                          | 88 KB  | 7/6/2001 2:30 PM         | Executable Ja                 |
| E-C X12 4031                                                                      |                                  | an X12 4020 120 VehiShipOrde.xsc                         | 30 KB  | 7/6/2001 2:30 PM         | XSC File                      |
| 由 X12 4032                                                                        |                                  | 罰<br>Vita sono itali visco conto-                        |        | 00 KB - 770 MOOS 0.00 BM | Experienced and               |
| 由 X12 4040                                                                        |                                  |                                                          |        |                          |                               |
| 605 object(s) (Disk free space: 2.96 GB)                                          |                                  |                                                          |        | 71.5 MB                  | My Computer                   |

**Figure 13** Transaction Set Structures for X12 Version 4020 (Java)

There is an Event Type Definition file for each of the individual transactions that comprise the selected version of the standard. These files have the extension **xsc** for Java, **ssc** for Monk.

*Note: When building Collaboration Rules scripts with Java ETDs, if there is data mapped to a field in a Java template and there are optional fields on the same level with no data mapped to them, the output includes delimiters for the optional fields.*

[Figure 14](#page-41-2) shows the files in the Templates subdirectory for X12 Version 4020 Monk.

<span id="page-41-2"></span>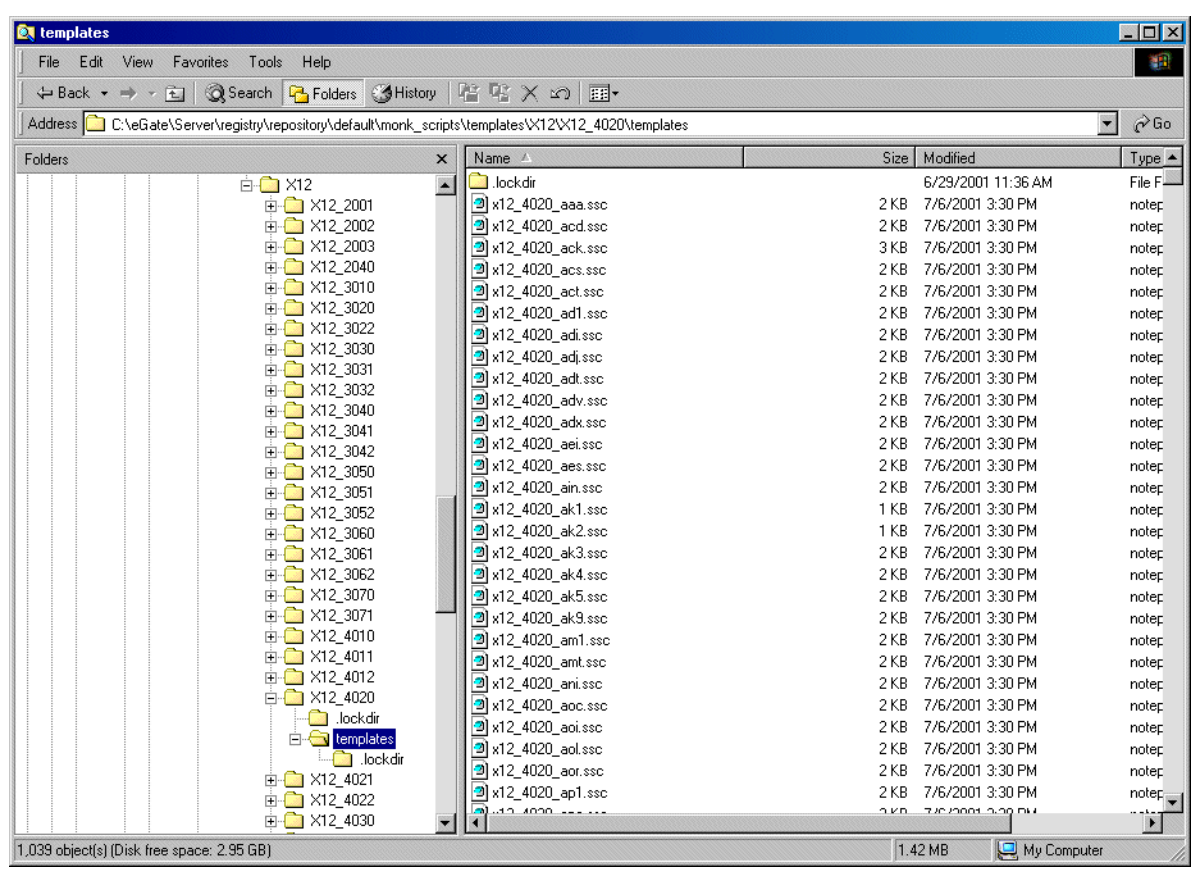

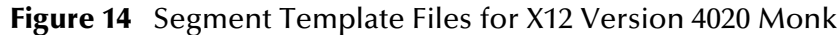

# <span id="page-41-3"></span><span id="page-41-0"></span>3.3.3. **File Names**

The file names for the X12 templates are designed to assist you in quickly locating the file you want.

### <span id="page-41-4"></span><span id="page-41-1"></span>**Transaction Template File Names—Monk**

The file name for each transaction template is comprised of the same set of elements in the same sequence. The file names are constructed as follows:

- X12\_ (name of standard followed by underscore)
- 4010\_ (name of version followed by underscore)
- 997 (name of message)
- .ssc (file extension)

Examples:

- The Monk file name for a 270, Eligibility Coverage or Benefit Inquiry, for version 4010 is **X12\_4010\_270.ssc**.
- The Monk file name for a 855, Purchase Order Acknowledgment, in version 3020 is **X12\_3020\_855.ssc**.

# <span id="page-42-4"></span><span id="page-42-0"></span>**Segment Template File Names—Monk**

Segment templates are located in the **\templates** subdirectory to the main directory for the X12 version.

The file name for each segment template is comprised of the same set of elements in the same sequence. Where the transaction segment template file names include the transaction number, the segment files include the segment ID.

The file names are constructed as follows:

- X12\_ (name of standard followed by underscore)
- 4010\_ (name of version followed by underscore)
- aaa (segment ID)
- .ssc (file extension)

Examples:

- The Monk file name for segment AAA, Request Validation, for version 4010 is **X12\_4010\_aaa.ssc**.
- The Monk file name for segment AK5, Transaction Set Response Trailer, in version 3020 is **X12\_3020\_ak5.ssc**.

### <span id="page-42-5"></span><span id="page-42-1"></span>**Transaction Template File Names—Java**

The file name for each transaction template is comprised of the same set of elements in the same sequence. The file names are constructed as follows:

- X12\_ (name of standard followed by underscore)
- 4010\_ (name of version followed by underscore)
- 997 (name of message)
- Abbreviation for the transaction name
- .xsc (file extension)

Examples:

- The Java file name for a 270, Eligibility Coverage or Benefit Inquiry, for version 4010 is **X12\_4010\_270\_EligCoveOrBeneInqu.xsc**.
- The Java file name for an 855, Purchase Order Acknowledgment, in version 3020 is **X12\_3020\_855\_PurcOrdeAckn.xsc**.

# <span id="page-42-3"></span><span id="page-42-2"></span>3.4 **Customizing a Monk Message Structure**

If you need to customize a Monk message structure, you can edit it in the e\*Gate ETD Editor.

*Note: You cannot customize the Java message structures.*

#### **To edit a message structure in e\*Gate**

- **1** With the **ETD Editor** window open, click **Open** on the Toolbar.
- **2** When the **Open Event Type Definition** dialog box opens, click **Templates**.
- **3** Navigate to the X12 directory.
- **4** Select a version directory (such as **X12\_4010)** and click **Open**.
- **5** Select a message (such as **X12\_4010\_997.ssc**) and click **Open**.

The message opens in both the **Template Library** and the **Workspace** panes.

- **6** From the **Edit** menu, choose **Find**.
- **7** In the **Find** text box, type the name of the segment you want to find within the message, and click **Next**.

If the segment is present, it is highlighted.

- **8** To delete the segment, click either **Delete Delete** or **Cut of the Toolbar.**
- *Note: If you want to do further editing of the ETD, refer to the ETD Editor online Help system for instructions.*

**9** When done, click **Save Save** to save your work.

# **Chapter 4**

# <span id="page-44-3"></span><span id="page-44-1"></span><span id="page-44-0"></span>**Working With the Java X12 ETDs**

This chapter provides information on additional features built into the Java X12 ETDs, and instructions on working with the ETDs and on testing them.

To test that your data is being mapped correctly by the ETD, and that the data is valid based on definitions and business rules, you can run validation within the Collaboration Rules component.

This chapter also provides information on using the custom Java methods provided within the ETDs, and other general information about using the X12 ETD Library.

# <span id="page-44-2"></span>4.1 **Customizing a Java ETD**

Currently SeeBeyond does not support the editing of pre-built Java ETDs. However, e\*Gate offers a feature that allows you to convert existing Monk ETDs (**.ssc** files) to Java-enabled ETDs (**.xsc** files). This feature is the SSC Wizard.

#### **To create a customized Java ETD**

- **1** Create a corresponding Monk ETD, or use the Monk version of the Java ETD if available.
- **2** Customize the Monk ETD (**.ssc** file) using the e\*Gate ETD Editor.
- **3** Convert the Monk ETD to a Java ETD using the e\*Gate SSC Wizard.

When the conversion is done, you have three files:

- The original Monk ETD (**.ssc** file) Keep this file in case further customization is needed.
- The Java version of the ETD (**.xsc** file)
- The corresponding **.jar** file

If you need to make further changes to the ETD, make the changes in the **.ssc** file and run the conversion again.

For specific instructions on using the e\*Gate ETD Editor or the SSC Wizard, refer to the *e\*Gate Integrator User's Guide*.

# <span id="page-45-0"></span>4.2 **Viewing an X12 Java ETD in the ETD Editor**

<span id="page-45-2"></span>An example of a Java X12 270 transaction in the Java ETD Editor is shown in [Figure 15.](#page-45-2)

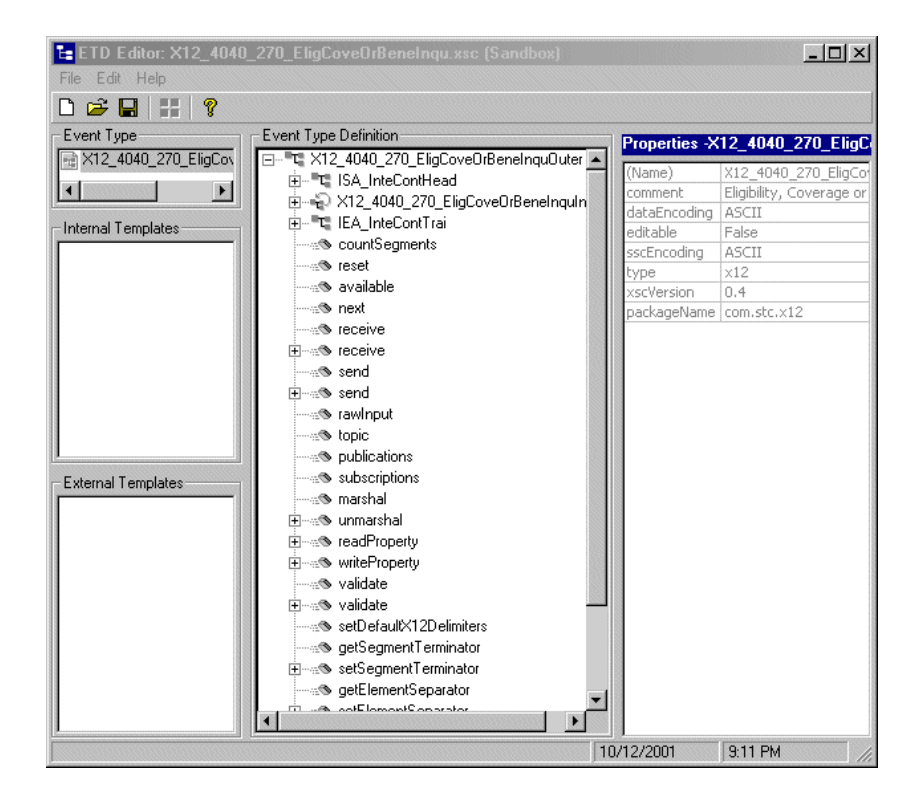

**Figure 15** Java X12 270 In the ETD Editor

The ETD shown in [Figure 15](#page-45-2) is **x12\_4040\_270\_EligCoveOrBeneInqu.xsc**. The root node is **x12\_4040\_270\_EligCoveOrBeneInquOuter**. For each X12 ETD, the root node name is the same as the file name, but without the extension, and with **Outer** appended to the file name.

Some things to note about X12 Java ETDs:

- Bubble text labels are available for some of the items.
- In the .**xsc** file, the following naming conventions apply:
	- An element name begins with **E**
	- A segment loop name begins with **Loop**

# <span id="page-45-1"></span>4.3 **Setting the Delimiters**

The X12 ETDs must include some way for delimiters to be defined so that they can be mapped successfully from one ETD to another.

In X12, delimiters are specified in the interchange header segment (ISA).

The delimiters are as follows:

- Data Element Separator (default is an asterisk)
- Subelement Separator/Component Element Separator (default is a colon)
- Repetition Separator (version 4020 and later) (default is a plus sign)
- Segment Terminator (default is a tilde)

These delimiters can be set in two ways:

- You can set the Subelement Separator (and Repetition Separator) from the corresponding elements within the ISA segment.
- You can set the delimiters in the Collaboration Editor by means of Java methods that are provided in the ETD files.

For specific information on the Java methods provided for the getting and setting of delimiters, refer to **["X12 ETD Library Java Methods" on page 55](#page-54-3)**.

If the input data is already in X12 format, you can use the "get" methods to get the delimiters from the input data. If the Collaboration is putting the data into X12 format, you can use the "set" methods to set the delimiters in the output ETD.

#### **to set the delimiters for a Java X12 ETD in the Collaboration Rules Editor**

- **1** Open the Collaboration in the Java Collaboration Rules Editor.
- **2** In the Business Rules section, add a rule.
- **3** Click on the method that you want to use.
- **4** Drag and drop to the Rule Properties section (an example is shown in [Figure 16\)](#page-47-0).

<span id="page-47-0"></span>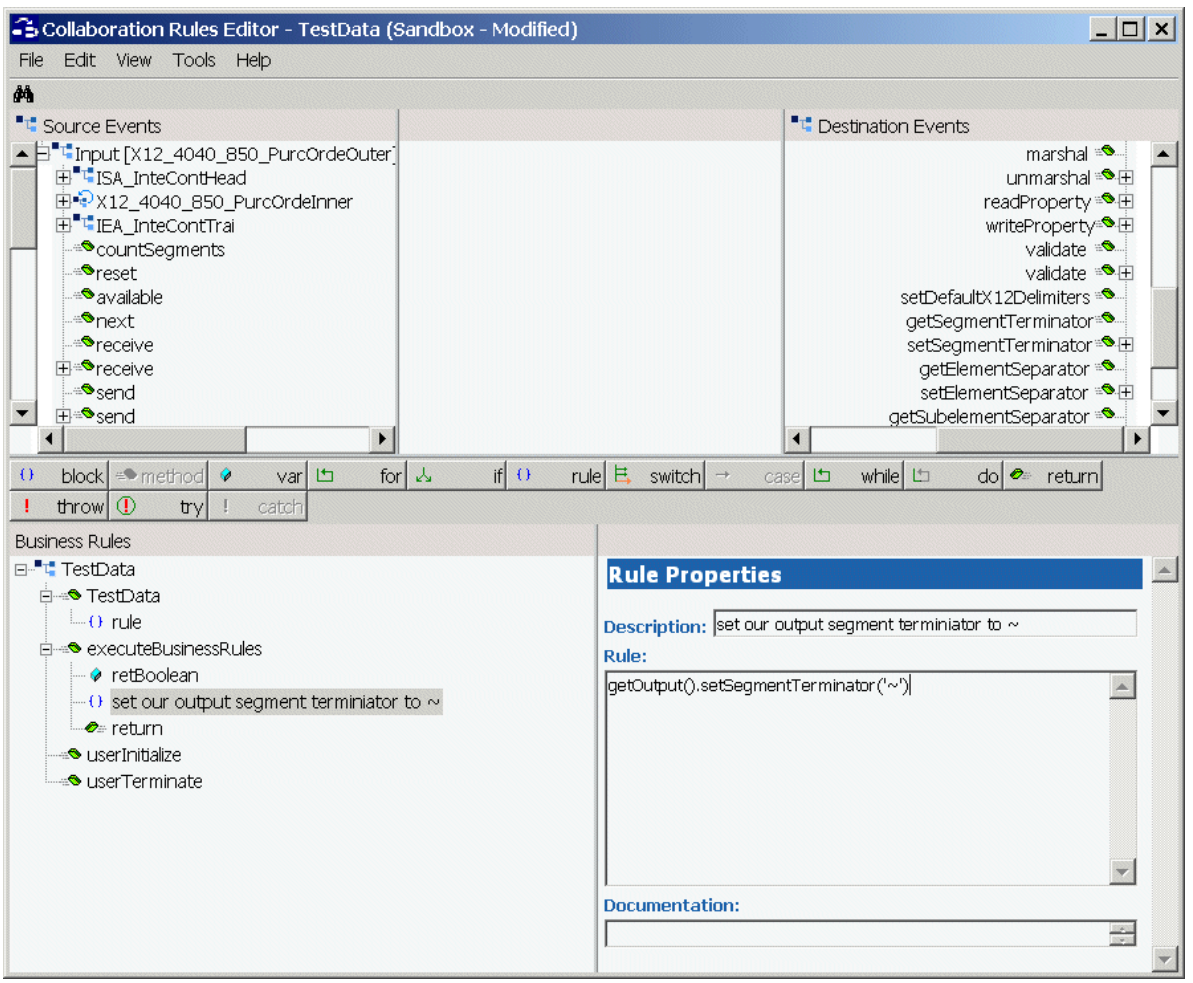

### **Figure 16** Setting Delimiters in a Java Collaboration Rules Component

<span id="page-48-1"></span>**5** The Parameters for Method dialog box appears (see [Figure 17\)](#page-48-1).

**Figure 17** Parameters for Method Dialog Box

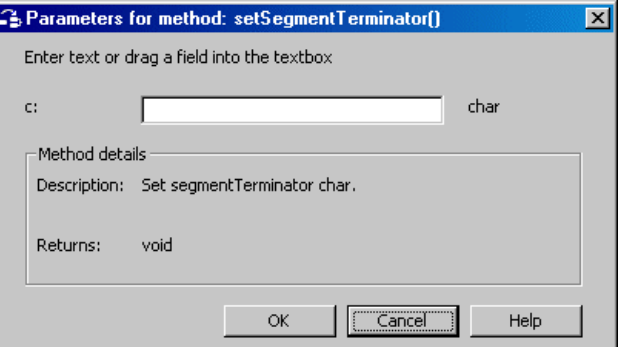

<span id="page-48-2"></span>**6** Set the delimiter value (an example is shown in [Figure 18\)](#page-48-2).

**Figure 18** Parameters for Method Dialog Box Showing Delimiter Value

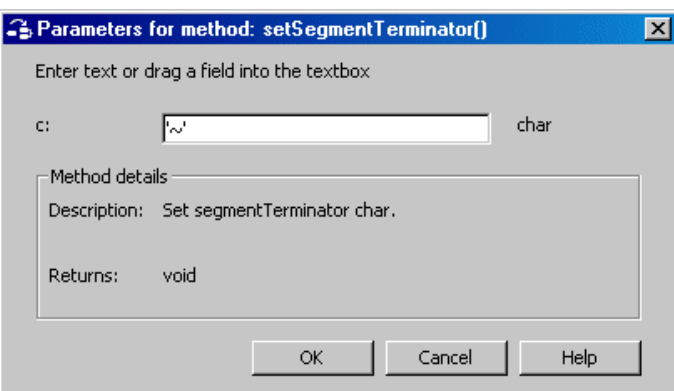

- **7** Click **OK**.
- **8** Save the Collaboration Rules component.
- *Note: You must specify the delimiters. You can do this either by setting individual delimiters to specific values, or by using the setdefaultX12delimiters Java method to set the defaults.*

# <span id="page-48-0"></span>4.4 **Running Validation in the Java Collaboration Rules Component**

An additional tool you can use for validating your data is to run one of the validation methods within the Collaboration.

The X12 ETD Library includes two Java methods provided for this purpose. They are as follows:

- validate
- validate(boolean)

For more information on these Java methods, refer to **["X12 ETD Library Java](#page-54-3)  [Methods" on page 55](#page-54-3)**.

# <span id="page-49-0"></span>4.4.1. **Creating a Collaboration Rule to Validate a Java ETD**

The elements that are part of an .**xsc** file can be dragged and dropped when two or more .**xsc** files are opened in the Collaboration Rules Editor (see the *e\*Gate Integrator User's Guide* for more information). A field in the Source pane can be dragged to a field in the Destination Events pane. This action, when highlighted in the Business Rules pane, displays the rule in the Rule Properties pane.

The "validate" method nodes in an .**xsc** file can be used to validate an X12 message at run time. The methods return a string containing descriptions about any invalid data elements, segments, segment loops, envelopes, and so forth.

It also performs specific validations on the Interchange Group and Functional Group envelopes, and outputs any invalid information into the output string, as follows:

- Checks that the control numbers in the ISA and IEA segments match.
- It checks the number of transactions and verifies that against the transaction count value provided in the GE01 segment of the Functional Group trailer (GE).
- validates the transaction count; checks the number of transactions and checks it against the count provided, says the transaction is invalid if they don't match.

The function returns a string. You can choose how to direct the output of the string; for example, to a log file.

*Note: Although validation is a useful tool to ensure that data conforms to the definitions and business rules, be aware that it significantly impacts performance.*

# <span id="page-49-1"></span>4.5 **Alternative Formats: ANSI and XML**

All the Java X12 ETDs accept either standard ANSI X12 format or XML format as input, by default; no changes to the existing Collaborations are needed.

However, if you are using ETDs from version 4.5.1 or earlier and are using the Java ETDs, you must recompile all Collaborations that use these ETDs after installing the new version.

By default, output is ANSI. However, there are two Java Methods available for setting the output to XML:

setXMLOutput (boolean isXML)

If the Collaboration is set to automatically publish (the default), set the argument to true to automatically publish XML output.

marshal (boolean isXMLOutput)

If the Collaboration is set to manual publication (via the **Manual Publish** check box in the Collaboration Rules component), set the argument to true to manually publish XML output.

# <span id="page-50-0"></span>4.5.1. **XML Format for X12**

Since there is no de facto XML standard for X12 as yet, the SeeBeyond X12 ETD Library uses Open Business Objects for EDI (OBOE) as the XML format for X12.

The XML X12 DTD is shown in [Figure 19.](#page-50-1)

#### **Figure 19** XML X12 DTD

<span id="page-50-1"></span><!ELEMENT envelope (segment, segment?, functionalgroup+, segment)> <!ATTLIST envelope format CDATA #IMPLIED> <!ELEMENT functionalgroup (segment, transactionset+, segment)> <!ELEMENT transactionset (table+)> <!ATTLIST transactionset code CDATA #REQUIRED> <!ATTLIST transactionset name CDATA #IMPLIED> <!ELEMENT table (segment)+> <!ATTLIST table section CDATA #IMPLIED> <!ELEMENT segment ((element | composite)+, segment\*)> <!ATTLIST segment code CDATA #REQUIRED> <!ATTLIST segment name CDATA #IMPLIED> <!ELEMENT composite (element)+> <!ATTLIST composite code CDATA #REQUIRED> <!ATTLIST composite name CDATA #IMPLIED> <!ELEMENT element (value)> <!ATTLIST element code CDATA #REQUIRED> <!ATTLIST element name CDATA #IMPLIED> <!ELEMENT value (#PCDATA)> <!ATTLIST value description CDATA #IMPLIED>

[Figure 20](#page-51-1) shows an X12 997 Functional Acknowledgment, in XML format.

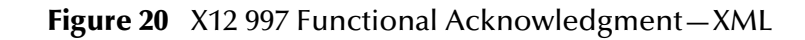

<span id="page-51-1"></span>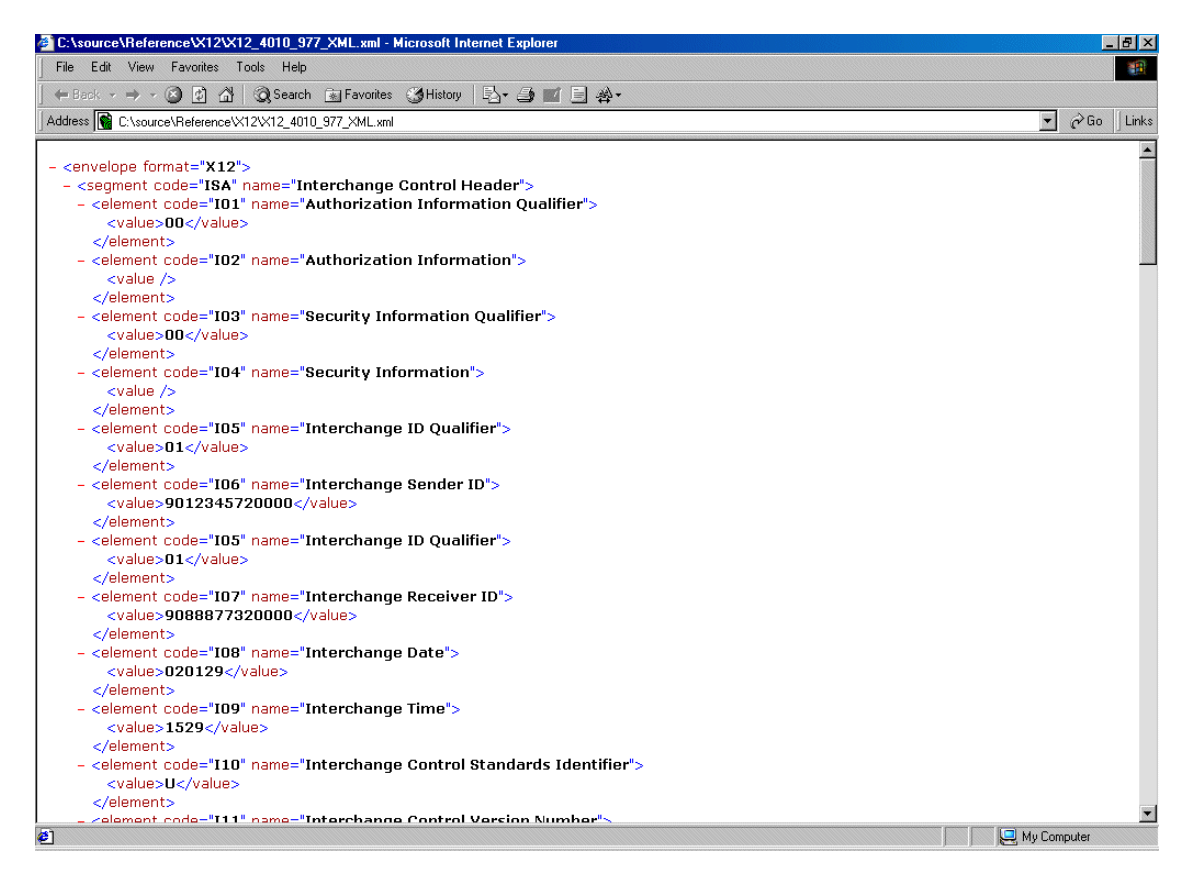

An example of the same transaction, an X12 997 Functional Acknowledgment, using standard ANSI format, is shown in [Figure 21](#page-51-2).

**Figure 21** X12 997 Functional Acknowledgment—ANSI Format

<span id="page-51-2"></span>

|                                 | X12_4010_977_ansi.txt - Notepad |                   |                                                                                         |  |
|---------------------------------|---------------------------------|-------------------|-----------------------------------------------------------------------------------------|--|
| Edit Format Help<br><b>File</b> |                                 |                   |                                                                                         |  |
| $15A*00*$                       | *00*                            | *01*9012345720000 | .n1*9088877320000                                                                       |  |
|                                 |                                 |                   | ⊪*020129*1529*U*00200*000000001*0*T*:!GS*FA*901234572000*908887732000*20020129*1615*1*T |  |
|                                 |                                 |                   | *004010!ST*997*0001!AK1*FA*1!AK2*997*0001!AK3*BEG*31**1!AK4*12:4*479*1*98382LKA!AK5*A*  |  |
|                                 |                                 |                   | #1*3*5*1*3!AK9*A*0*433*500006*1*2*5*1*2!SE*8*0001!GE*1*1!IEA*1*000000001!               |  |
|                                 |                                 |                   |                                                                                         |  |

# <span id="page-51-0"></span>4.5.2. **Setting the Java Collaboration to XML Output**

By default, output from a Collaboration that uses standard Events from the X12 ETD Library is in ANSI X12 format.

If you want to set the Collaboration to output XML format, use one of the following two Java methods:

 setXMLOutput (boolean isXML) with the argument set to true if the outbound X12 ETD is set to automatically publish.

 marshal (boolean isXMLOutput) with the argument set to true if the outbound X12 ETD is set to manually publish.

[Figure 22](#page-52-0) shows an X12 Collaboration. A rule is being added to the Collaboration to set the output to XML.

<span id="page-52-0"></span>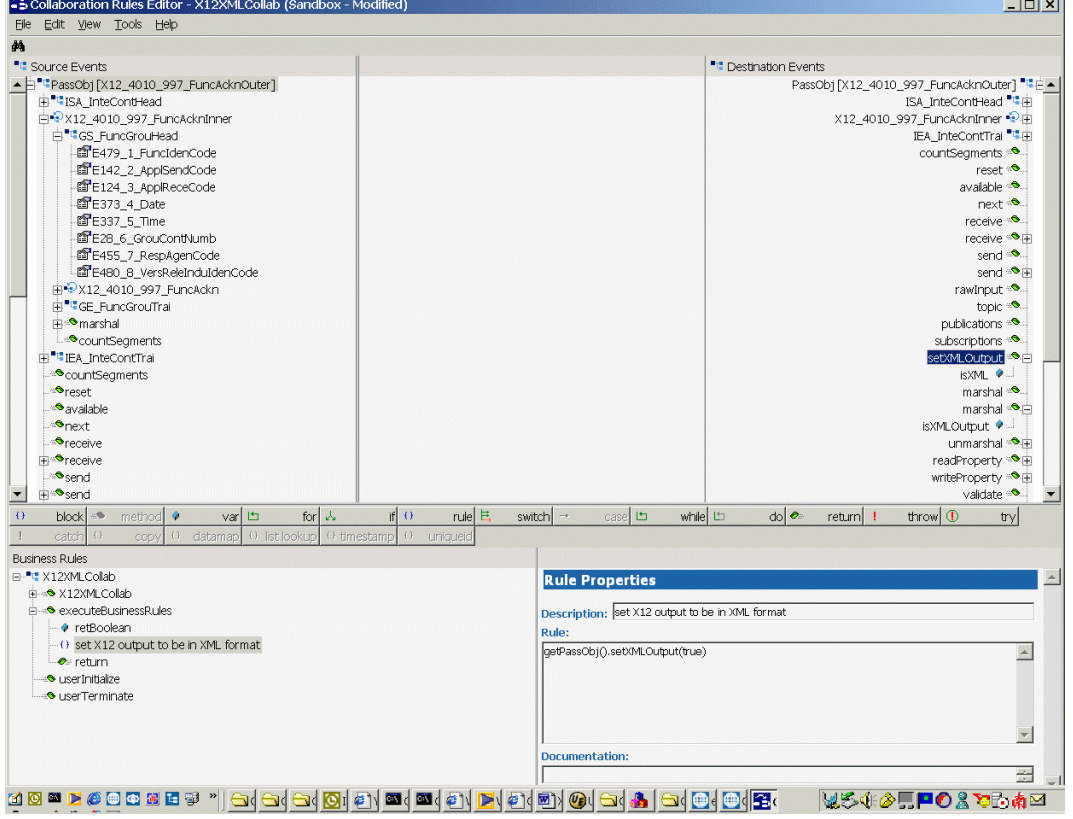

**Figure 22** Setting the Output to XML in the Java X12 Collaboration

<span id="page-52-1"></span>[Figure 23](#page-52-1) shows the parameter for setXMLOutput ( ) being set.

**Figure 23** Specifying the Parameter for setXMLOutput ( )

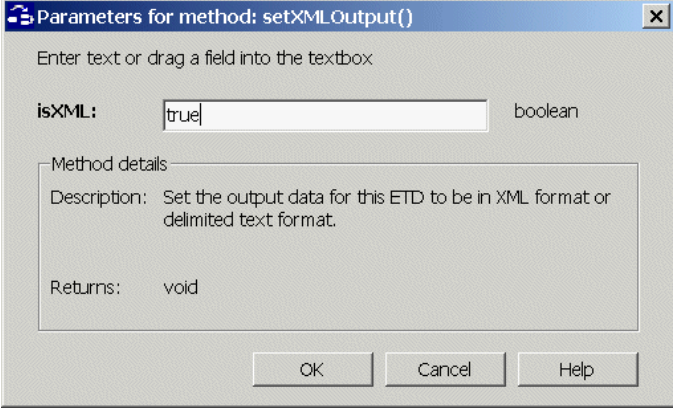

# <span id="page-53-0"></span>4.6 **Possible Differences in Output When Using Pass-Through**

If you are using pass-through, the output file contains essentially the same data as the input file. However, certain differences, based on variations in acceptable interpretation of the information, are acceptable, provided that the data conforms to the formats specified for the elements. For example:

- If the input file includes a six-digit date, the output file might represent this as an eight-digit value. For example, 010420 in the input file might be represented as 20010420 in the output file.
- The number of trailing zeros after a decimal point might vary. For example, an input value of 10.000 might be represented as 10 in the output file.

<span id="page-53-1"></span>The actual value of all the information must remain the same.

# **Chapter 5**

# <span id="page-54-3"></span><span id="page-54-1"></span><span id="page-54-0"></span>**X12 ETD Library Java Methods**

The X12 ETD Library contains Java methods that are used to extend the functionality of the ETDs. These methods allow you to get the X12 delimiters from the input ETD and set them appropriately for the output ETD; or to set the delimiters to the defaults.

The methods are:

- **[setDefaultX12Delimiters](#page-54-2)** on page 55
- **[getSegmentTerminator](#page-55-0)** on page 56
- **[setSegmentTerminator](#page-56-0)** on page 57
- **[getElementSeparator](#page-56-1)** on page 57
- **[setElementSeparator](#page-57-0)** on page 58
- **[getSubelementSeparator](#page-57-1)** on page 58
- **[setSubelementSeparator](#page-58-0)** on page 59
- **[getRepetitionSeparator](#page-59-0)** on page 60
- **[setRepetitionSeparator](#page-59-1)** on page 60

The X12 ETD Library also includes the following custom Java methods for testing the validation Collaboration:

- **[validate \(no parameters\)](#page-60-0)** on page 61
- **[validate \(boolean parameter\)](#page-61-0)** on page 62

In addition, the library includes the following functions for setting the output of a Collaboration to XML:

- **[setXMLOutput \(boolean isXML\)](#page-61-1)** on page 62
- **[marshal \(boolean parameter\)](#page-62-0)** on page 63

### <span id="page-54-4"></span><span id="page-54-2"></span>**setDefaultX12Delimiters**

#### **Description**

Sets the default X12 delimiters.

#### **Syntax**

```
public void setDefaultX12Delimiters()
```
#### **Parameters**

None.

#### **setDefaultX12Delimiters Constants**

None.

#### **Returns**

void (none).

#### **Throws**

None.

#### **Examples**

```
com.stc.x12_4010.X12_4010_850_PurcOrdeOuter myETD=new com.stc.x12_401
0.X12_4010_850_PurcOrdeOuter();
......
......
myETD.setDefaultX12Delimiters();
```
### <span id="page-55-1"></span><span id="page-55-0"></span>**getSegmentTerminator**

#### **Description**

Gets the segmentTerminator character.

#### **Syntax**

public char getSegmentTerminator()

#### **Parameters**

None.

#### **getSegmentTerminator Constants**

None.

#### **Returns**

**char**

Returns the segment terminator character.

#### **Throws**

None.

#### **Examples**

```
com.stc.x12_4010.X12_4010_850_PurcOrdeOuter myETD=new com.stc.x12_401
0.X12_4010_850_PurcOrdeOuter();
......
......
```

```
char segTerm=myETD.getSegmentTerminator();
```
### <span id="page-56-3"></span><span id="page-56-0"></span>**setSegmentTerminator**

#### **Description**

Sets the segmentTerminator character.

#### **Syntax**

public void setSegmentTerminator(char c)

#### **Parameters**

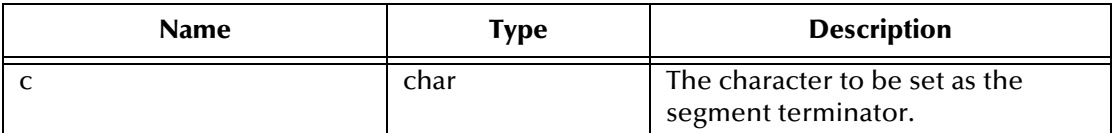

#### **setSegmentTerminator Constants**

None.

#### **Returns**

void (none).

#### **Throws**

None.

#### **Examples**

```
com.stc.x12_4010.X12_4010_850_PurcOrdeOuter myETD=new com.stc.x12_401
0.X12_4010_850_PurcOrdeOuter();
......
......
char c='~~';
myETD.setSegmentTerminator(c);
```
### <span id="page-56-2"></span><span id="page-56-1"></span>**getElementSeparator**

#### **Description**

Gets the elementSeparator character.

#### **Syntax**

public char getElementSeparator()

#### **Parameters**

None.

#### **getElementSeparator Constants**

None.

#### **Returns**

**char**

Returns the element separator character.

#### **Throws**

None.

#### **Examples**

```
com.stc.x12_4010.X12_4010_850_PurcOrdeOuter myETD=new com.stc.x12_401
0.X12_4010_850_PurcOrdeOuter();
......
......
char elmSep=myETD.getElementSeparator();
```
### <span id="page-57-3"></span><span id="page-57-0"></span>**setElementSeparator**

#### **Description**

Sets the elementSeparator character.

#### **Syntax**

public void setElementSeparator(char c);

#### **Parameters**

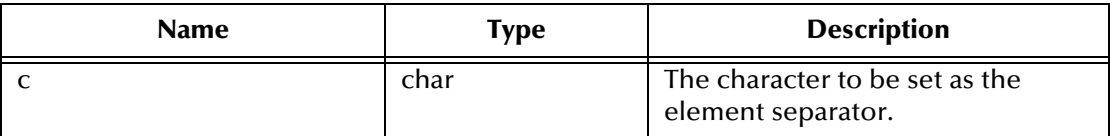

#### **setElementSeparator Constants**

None.

#### **Returns**

void (none).

#### **Throws**

None.

#### **Examples**

```
com.stc.x12_4010.X12_4010_850_PurcOrdeOuter myETD=new com.stc.x12_401
0.X12_4010_850_PurcOrdeOuter();
......
......
char c='+';
myETD.setElementSeparator(c);
```
### <span id="page-57-2"></span><span id="page-57-1"></span>**getSubelementSeparator**

#### **Description**

Gets the subelementSeparator character.

#### **Syntax**

```
public char getSubelementSeparator()
```
#### **Parameters**

None.

#### **getSubelementSeparator Constants**

None.

#### **Returns**

**char**

Returns the getSubelement character.

#### **Throws**

None.

#### **Examples**

```
com.stc.x12_4010.X12_4010_850_PurcOrdeOuter myETD=new com.stc.x12_401
0.X12_4010_850_PurcOrdeOuter();
......
......
char subeleSep=myETD.getSubelementSeparator();
```
### <span id="page-58-1"></span><span id="page-58-0"></span>**setSubelementSeparator**

#### **Description**

Sets the SubelementSeparator character.

#### **Syntax**

public void setSubelementSeparator(char c)

#### **Parameters**

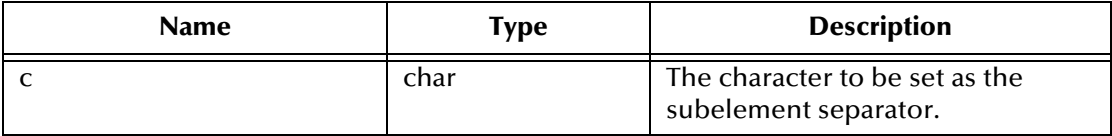

#### **setSubelementSeparator Constants**

None.

#### **Returns**

void (none).

#### **Throws**

None.

#### **Examples**

```
com.stc.x12_4010.X12_4010_850_PurcOrdeOuter myETD=new com.stc.x12_401
0.X12_4010_850_PurcOrdeOuter();
......
......
char c=':';
myETD.setSubelementSeparator(c);
```
### <span id="page-59-2"></span><span id="page-59-0"></span>**getRepetitionSeparator**

#### **Description**

Gets the RepetitionSeparator character.

#### **Syntax**

public char getRepetitionSeparator()

#### **Parameters**

None.

#### **getRepetitionSeparator Constants**

None.

#### **Returns**

**char**

Returns the getRepetitionSeparator character.

#### **Throws**

None.

#### **Examples**

```
com.stc.x12_4010.X12_4010_850_PurcOrdeOuter myETD=new com.stc.x12_401
0.X12_4010_850_PurcOrdeOuter();
......
......
char repSep=myETD.getRepetitionSeparator();
```
### <span id="page-59-3"></span><span id="page-59-1"></span>**setRepetitionSeparator**

#### **Description**

Sets the RepetitionSeparator character.

#### **Syntax**

```
public void setRepetitionSeparator(char c)
```
#### **Parameters**

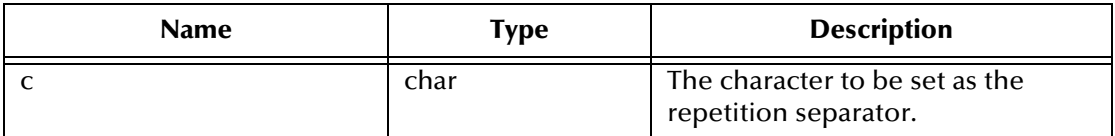

#### **setRepetitionSeparator Constants**

None.

#### **Returns**

void (none).

#### **Throws**

None.

#### **Examples**

```
com.stc.x12_4010.X12_4010_850_PurcOrdeOuter myETD=new com.stc.x12_401
0.X12_4010_850_PurcOrdeOuter();
......
......
char c='*';
myETD.setRepetitionSeparator(c);
```
### <span id="page-60-1"></span><span id="page-60-0"></span>**validate (no parameters)**

#### **Description**

Validates the ETD content in memory.

For example, if one of the nodes populated in the ETD has an inappropriate value, this method outputs a string such as the following.

```
X12_4010_850_PurcOrdeOuter.X12_4010_850_PurcOrdeInner[0].X12_4010_850
_PurcOrde[0].CUR_msk1_3_Curr.E280_3_ExchRate[0]: Value [0.2939] not 
in the VALLIST list of [850/3///3] as specified in semantic rule [850/
3///3=[...:LOCALCODE:1:]]
```
If there are no problems with the ETD content, the output is a null string.

#### **Syntax**

public String validate()

#### **Parameters**

None.

#### **validate Constants**

None.

#### **Returns**

#### **String**

A description of the errors in the data. If there are no errors, the string is null.

#### **Throws**

None.

#### **Examples**

```
com.stc.x12_4010.X12_4010_850_PurcOrdeOuter myETD=new com.stc.x12_401
0.X12 4010 850 PurcOrdeOuter();
......
......
string msg=myETD.validate();
```
### <span id="page-61-3"></span><span id="page-61-0"></span>**validate (boolean parameter)**

#### **Description**

Validates the ETD content, either immediately after unmarshaling or in memory.

When used with the parameter set to false, this method works in the same way as validate (with no parameters).

However, when the parameter is set to true, this method can be used to validate length information in the input data file.

For example, if the ETD expects a six-digit date and the input data provides an eightdigit date, this method outputs a string such as the following:

```
X12_3010_840_RequForQuotOuter.X12_3010_840_RequForQuotInner[0].GS_Fun
cGrouHead.E29_4_GrouDate: Its length of [8] is more than required max 
of [6].
```
#### **Syntax**

```
public String validate(boolean original)
```
#### **Parameters**

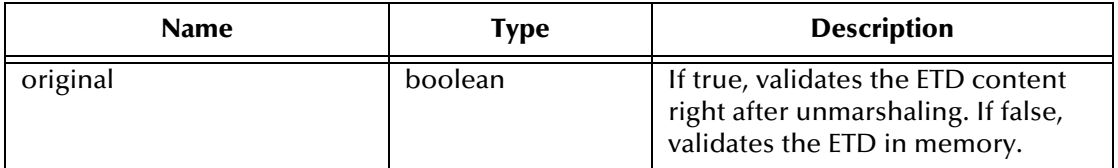

#### **validate Constants**

None.

#### **Returns**

#### **String**

A description of the errors in the data. If there are no errors, the string is null.

#### **Throws**

None

#### **Examples**

```
com.stc.x12_4010.X12_4010_850_PurcOrdeOuter myETD=new com.stc.x12_401
0.X12_4010_850_PurcOrdeOuter();
......
......
string msg=myETD.validate(true);
```
### <span id="page-61-2"></span><span id="page-61-1"></span>**setXMLOutput (boolean isXML)**

#### **Description**

When used with the parameter set to true, this method causes the X12 ETD involved to output XML.

When used with the parameter set to false, this method causes the X12 ETD to output ANSI (which is the default output if this method is not used at all).

Use this method when the X12 ETD is set to automatic output (the default). If the Collaboration is set to manual output, use marshal (boolean) to achieve the same result.

#### **Syntax**

public void setXMLOutput(boolean isXML)

#### **Parameters**

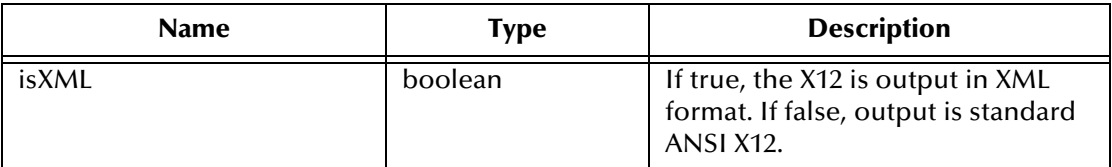

#### **validate Constants**

None.

#### **Returns**

void (none).

#### **Throws**

None

#### **Examples**

```
com.stc.x12_4010.X12_4010_850_PurcOrdeOuter myETD=new com.stc.x12_401
0.X12_4010_850_PurcOrdeOuter();
......
......
myETD.setXMLOutput(true);
```
### <span id="page-62-1"></span><span id="page-62-0"></span>**marshal (boolean parameter)**

#### **Description**

When used with the parameter set to true, this method generates the output byte array in XML format.

When used with the parameter set to false, this method generates the output byte array in ANSI format.

Use this method when the ETD is set to manual output. If the ETD is set to automatic output (the default), use setXMLOutput (boolean parameter) to achieve the same result.

#### **Syntax**

public byte[] marshal(boolean isXMLOutput)

#### **Parameters**

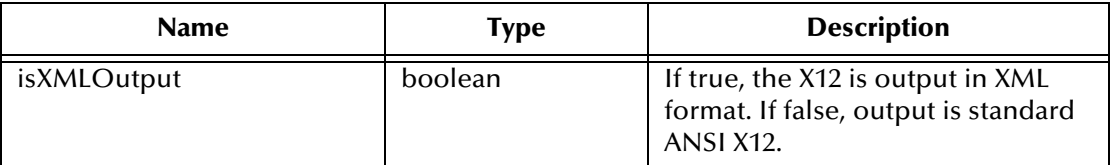

#### **validate Constants**

None.

#### **Returns**

**byte []**

The output in byte array format.

#### **Throws**

None

### **Examples**

```
com.stc.x12_4010.X12_4010_850_PurcOrdeOuter myETD=new com.stc.x12_401
0.X12_4010_850_PurcOrdeOuter();
......
......
byte[] output=myETD.marshal(true);
```
# **Appendix A**

# <span id="page-64-3"></span><span id="page-64-1"></span><span id="page-64-0"></span>**Implementation Tips**

This appendix includes additional information that might be useful to you in an X12 implementation.

It provides information on how you can run a command-line Java ETD tester that is provided for the purpose. This allows you to test one or more input data files outside the e\*Gate environment, to make sure the data is in the correct format to be successfully mapped by the ETD structures.

*Note: To simply test that an input data file is correctly mapped to an X12 ETD, you can also use the ETD Editor's "Run Test" utility. For more information, refer to the e\*Gate Integrator User's Guide.*

# <span id="page-64-2"></span>A.1 **Running the Command-Line Java Tester**

The command-line utility allows you to test an input data file against the ETD. If the data is mapped correctly, the output file should very closely match the input data file, although there might be some insignificant differences.

*Note: The input file must include all envelope segments (ISA/IEA interchange control header and trailer, and GS/GE functional group header and trailer) as well as the ST/SE transaction set header and trailer segments.*

You must make adjustments to your classpath in order to run the utility.

For each X12 transaction, the ETD library includes two files, the .**xsc** file and the .**jar** file; for example for a Version 4010 850 (Purchase Order transaction) the ETD library includes **X12\_4010\_850\_PurcOrde.xsc** and **X12\_4010\_850\_PurcOrde.jar**.

The tester performs the following steps, in sequence:

- **1** Maps (unmarshals) the input data into the ETD structure.
- **2** Validates the data, and outputs a string description of any invalid data found.

Specifically, it checks for correct data type, min/max values, optionality (whether a value is optional or required) and codelist (if there is a specific list of acceptable values, checks that the value is on the list). It also checks for matched control numbers and counts within the envelopes.

**3** Outputs data (from the ETD mapped in the first step) into an output file that should mirror the content of the input file.

# <span id="page-65-0"></span>A.1.1. **Setting the Classpath**

The command-line utility requires certain files in the classpath. You can add them to the classpath environment variable before running the utility, or you can set them and run the utility in one action by using the "-classpath" option of the Java utility.

To change the classpath environment variable from a command line, type **set classpath=**.

The five .**jar** files required to be in the classpath for this utility to run are:

- The input file; for example, **X12\_4010\_PurcOrde.jar**
- **stcjcs.jar**. By default this is in **\<eGate>\client\classes**
- **\*** xerces.jar (used for XML parsing). By default this is in  $\ce{\text{date}\clap{\text{client}\bin{i}}$  ava
- **gnu-regexp-1.1.1.jar**. By default this is in \**<eGate>\client\bin\java**
- The shared segments/composites .**jar** file, **x12\_nnnn\_allsegscoms.jar**, for the X12 version you are working with. This is located in the templates folder for that version. For example, for version 4010, it would be:

**\<eGate>\server\registry\repository\default\etd\templates\x12\ x12\_4010\x12\_4010\_allsegscoms.jar**

*Note: If you are running the utility on Windows, use semicolons to separate the strings and backslashes in the pathnames. If you are running on UNIX, use colons to separate the strings and forward slashes in the pathnames.*

## <span id="page-65-1"></span>A.1.2. **Syntax**

The basic syntax for the X12 command-line utility, with the classpath already set, is as follows:

java com.stc.x12\_4010[root node name from input file] [input file] [output file]

If you set the classpath and run the utility at the same time, it is as follows:

**java -classpath** [classpath settings of these files including full paths: input template .**jar** file, shared segments/composites .**jar** file for the version, **stcjcs.jar**, **xerces.jar**, **gnu-regexp-1.1.1.jar**] **com.stc.x12\_4010.**<input ETD name, for example **X12\_4010\_850\_PurcOrdeOuter**> <input file path and name> <output file path and name> [**A** or **X** (optional switch to indicate A for ANSI or X for XML)].

# <span id="page-65-2"></span>A.1.3. **Example**

An actual example for the version 4010 850 Purchase Order transaction, is shown below in two versions:

With the classpath already set

Setting the classpath and run the command both at the same time.

## <span id="page-66-0"></span>**Running the utility with the classpath already set**

if the classpath is already set and you are running the utility on a Windows platform, the command might be as follows:

**java com.stc.x12\_4010.X12\_4010\_850\_PurcOrdeOuter c:\X12\_test\X12\_4010\_850.txt output.dat A**

### <span id="page-66-1"></span>**Setting the classpath and running the utility**

If you are setting the classpath and running the utility both at the same time, on a Windows platform, the command might be as follows:

**java -classpath c:\egate\server\registry\repository\default\etd\templates\ x12\x12\_4010\x12\_4010\_850\_purcorde.jar;c:\egate\server\registry\repository\d efault\etd\templates\x12\x12\_4010\x12\_4010\_allsegscoms.jar;c:\egate\client\c lasses\stcjcs.jar;c:\egate\client\bin\java\xerces.jar;c:\egate\client\bin\java\g nu-regexp-1.1.1.jar com.stc.x12\_4010.x12\_4010\_850\_purcordeouter c:\\_work\sef\ data\x12\_4010\_850.txt output.dat a**

<span id="page-66-2"></span>This example produces an output file named **output.dat** which you can open with a text editor to verify that it mirrors the content of the input file.

# <span id="page-67-0"></span>**Index**

## **A**

acknowledgments **[32](#page-31-4)**, **[33](#page-32-4)** functional acknowledgment (997) **[32](#page-31-5)** interchange acknowledgment (TA1) **[32](#page-31-6)** receipt of payment order **[32](#page-31-7)** acknowledgments, handling of **[34](#page-33-3)**

### **B**

backward compatibility **[20](#page-19-5)**

### **C**

compatible systems **[8](#page-7-5)** control numbers **[19](#page-18-4)** functional group control number (GS06) **[20](#page-19-6)** interchange control number (ISA13) **[19](#page-18-5)** transaction set control number (ST02) **[20](#page-19-7)** customizing a message structure in the ETD Editor **[43](#page-42-3)**

## **D**

data element separator **[13](#page-12-2)** data elements **[12](#page-11-4)** delimiters **[12](#page-11-5)** data element separator **[13](#page-12-2)** repetition separator **[13](#page-12-3)** segment terminator **[13](#page-12-4)** subelement (component) separator **[13](#page-12-5)** document overview **[8](#page-7-6)**

## **E**

EDI payment processing overview **[29](#page-28-2)** usage example **[29](#page-28-3)** enveloping **[33](#page-32-4)** ETDs, testing **[45](#page-44-3)**–**[54](#page-53-1)** example of EDI usage **[29](#page-28-3)**

### **F**

file names **[42](#page-41-3)**

files and folders **[39](#page-38-3)** files created by installation **[41](#page-40-2)** functional acknowledgments (997) **[32](#page-31-5)** functional group **[17](#page-16-3)** functional group control number (GS06) **[20](#page-19-6)**

# **G**

getElementSeparator **[57](#page-56-2)** getRepetitionSeparator **[60](#page-59-2)** getSegmentTerminator **[56](#page-55-1)** getSubelementSeparator **[58](#page-57-2)** GS06 (functional group control number) **[20](#page-19-6)**

### **I**

implementation acknowledgments **[33](#page-32-4)** enveloping **[33](#page-32-4)** structures **[33](#page-32-4)** translations **[33](#page-32-4)** validations **[33](#page-32-4)** implementation tips **[65](#page-64-3)**–**[67](#page-66-2)** installation **[37](#page-36-2)**–**[38](#page-37-0)** installation procedure **[37](#page-36-2)** intended reader **[8](#page-7-7)** interchange acknowledgment (TA1) **[32](#page-31-6)** interchange control number (ISA13) **[19](#page-18-5)** interchange envelope **[18](#page-17-3)** ISA13 (interchange control number) **[19](#page-18-5)**

## **J**

Java **[40](#page-39-2)** Java files **[8](#page-7-8)** Java methods **[55](#page-54-3)**–**[64](#page-63-0)** getElementSeparator **[57](#page-56-2)** getRepetitionSeparator **[60](#page-59-2)** getSegmentTerminator **[56](#page-55-1)** getSubelementSeparator **[58](#page-57-2)** marshal (boolean parameter) **[63](#page-62-1)** setDefaultX12Delimiters **[55](#page-54-4)** setElementSeparator **[58](#page-57-3)** setRepetitionSeparator **[60](#page-59-3)** setSegmentTerminator **[57](#page-56-3)** setSubelementSeparator **[59](#page-58-1)** setXMLOutput **[62](#page-61-2)** validate (boolean parameter **[62](#page-61-3)** validate (no parameters) **[61](#page-60-1)**

### **L**

libraries **[36](#page-35-4)**

loops **[12](#page-11-6)**

### **M**

marshal (boolean parameter) **[63](#page-62-1)** message list **[20](#page-19-8)** message structure, customizing **[43](#page-42-3)** messages X12 transactions included in version 4010 **[20](#page-19-8)** Monk files **[8](#page-7-9)**

### **O**

overview **[8](#page-7-10)** of document **[8](#page-7-6)** of EDI payments processing **[29](#page-28-4)** of X12 **[10](#page-9-4)** overview of X12 **[10](#page-9-4)**–**[35](#page-34-1)**

### **P**

payment-related EDI transactions **[32](#page-31-8)**

### **R**

repetition separator **[13](#page-12-3)** response transactions **[33](#page-32-5)**

### **S**

segment file names Monk **[43](#page-42-4)** segment terminator **[13](#page-12-4)** segments **[12](#page-11-7)** setDefaultX12Delimiters **[55](#page-54-4)** setElementSeparator **[58](#page-57-3)** setRepetitionSeparator **[60](#page-59-3)** setSegmentTerminator **[57](#page-56-3)** setSubelementSeparator **[59](#page-58-1)** setXMLOutput **[62](#page-61-2)** ST02 (transaction set control number) **[20](#page-19-7)** structure of an X12 envelope **[13](#page-12-6)** structures **[33](#page-32-4)** subelement (component) separator **[13](#page-12-5)** syntax control numbers **[19](#page-18-4)** delimiters **[12](#page-11-5)**

### **T**

TA1 (interchange acknowledgment) **[32](#page-31-6)** template file names Java **[43](#page-42-5)**

Monk **[42](#page-41-4)** template installation **[37](#page-36-2)**–**[38](#page-37-0)** Template location **[40](#page-39-2)** template location Monk **[40](#page-39-2)** testing ETDs **[45](#page-44-3)**–**[54](#page-53-1)** tips, for implementation **[65](#page-64-3)**–**[67](#page-66-2)** trading partner agreements **[34](#page-33-4)** transaction set **[16](#page-15-2)** transaction set control number (ST02) **[20](#page-19-7)** translations **[33](#page-32-4)**

### **V**

validate (boolean parameter) **[62](#page-61-3)** validate (no parameters) **[61](#page-60-1)** validations **[33](#page-32-4)**

### **W**

what is a message structure? **[11](#page-10-2)**

# **X**

X12 acknowledgment types **[32](#page-31-4)** additional information (Web sites) **[35](#page-34-2)** data elements **[12](#page-11-4)** end-to-end example **[32](#page-31-9)** envelope structure **[13](#page-12-6)** file names **[42](#page-41-3)** functional group **[17](#page-16-3)** interchange envelope **[18](#page-17-3)** libraries **[36](#page-35-4)** list of messages in version 4010 **[20](#page-19-8)** loops **[12](#page-11-6)** segments **[12](#page-11-7)** transaction set **[16](#page-15-2)** what is it? **[10](#page-9-5)** X12 acknowledgments, handling of **[34](#page-33-3)** X12 files and folders **[39](#page-38-3)** X12 files created by installation **[41](#page-40-2)** X12 folder structure created by installation **[39](#page-38-4)** X12 methods **[55](#page-54-3)**–**[64](#page-63-0)** X12 overview **[10](#page-9-4)**–**[35](#page-34-1)** X12 template installation **[37](#page-36-2)**–**[38](#page-37-0)**